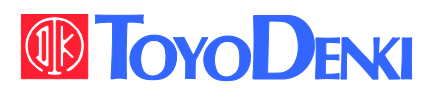

# VF66 TOYO INTELLIGENT INVERTER

### CC66-Z Operating Manual

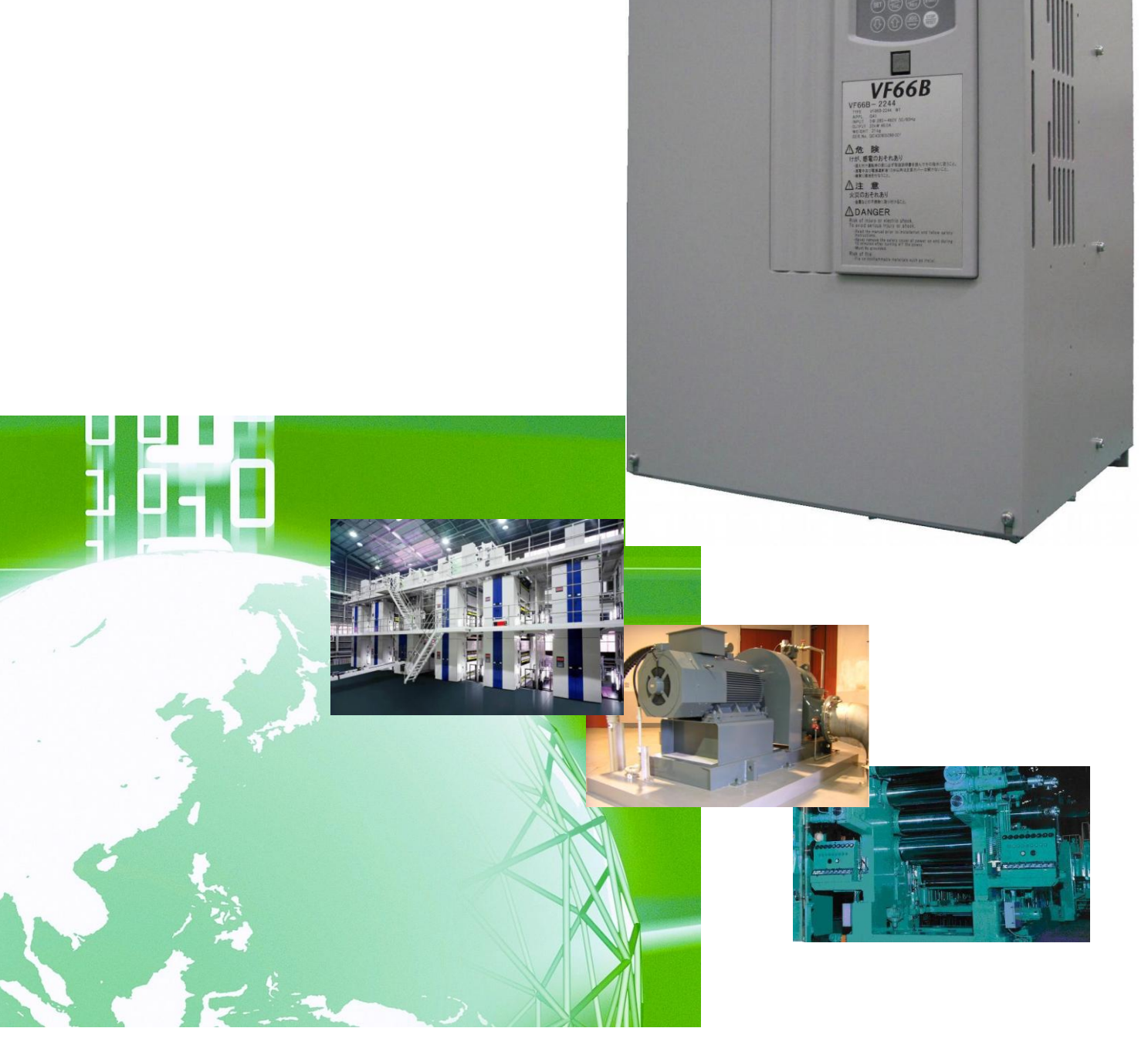

### **Foreword**

Thank you for choosing optional circuit board for Toyo VF66B inverter.

This instruction manual contains information regarding the CC66-Z Optional Circuit Board for the VF66B Inverter. For correct use, please carefully read this instruction manual prior to using the CC66-Z.

This instructions manual explains a setup of the function of CC66-Z, the wiring method, and a VF66B inverter. Refer to a "CC66-Z communications protocol description" for CC-Link communication function.

In order to accommodate the many special functions to a wide variety of applications in addition to the basic inverter functions, please thoroughly read the instruction manual of the inverter as well as any other applicable specialized instruction manuals.

The communication specification of CC66-Z corresponds to CC-Link Ver1.1 and CC-Link Ver2.0.

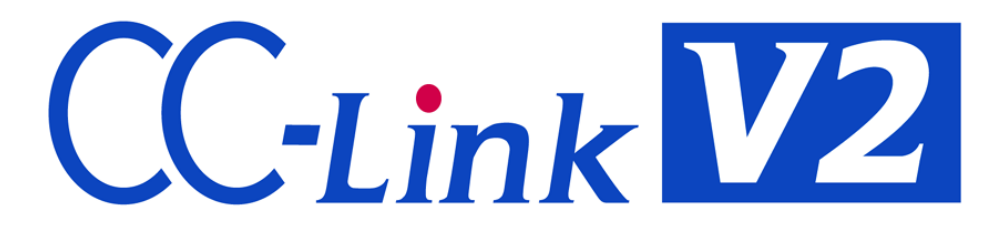

### **Please read before use**

### **For safety**

Before installing, operating, maintaining and inspecting CC66-Z option, please read this manual and all other appendices thoroughly in order to get familiarize with the feature of this option, safety information and correct handling. For safe operation, be sure to also thoroughly read the instruction manual of the inverter. In this instruction manual, the safety instructions are classified in to two levels: DANGER and CAUTION.

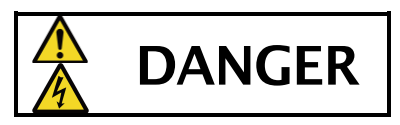

**DANGER** Indicates a hazardous situation which may result in death or serious injury if it is handled improperly.

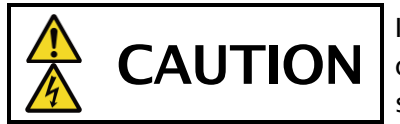

Indicates a hazardous situation which may result in moderate or minor injury or only in property damage if it is handled improperly. However, such a situation may lead to serious consequences depending on circumstances.

## **CAUTION** [Installation]

- Do not use optional circuit board if you discover damage or deformation during unpacking. Doing so may cause optional circuit board failure or malfunction.
- Do not place any flammable materials near the optional circuit board. Doing so may cause a fire.
- Do not allow the optional circuit board to drop, fall over or sustain severe impacts. Doing so may cause optional circuit board failure or damage.
- Do not install or operate the optional circuit board if it is damaged or has any of its parts missing. Doing so may lead to personal injury.

# **DANGER** [Wiring]

- Before wiring, make sure the power is OFF. Failure to do so may cause an electric shock or fire.
- Wait more than 10 minutes after turning the power OFF before opening the unit case lid. Failure to do so may cause an electric shock or fire.
- Make sure that the unit is correctly earthed. Failure to do so may cause an electric shock or fire.
- Wiring must be done by skilled technicians. Failure to do so may cause an electric shock or fire.
- Wire the unit after it is installed. Failure to do so may cause an electric shock or fire.

# **CAUTION** [Wiring]

 Make sure that communication cables and connectors are properly installed and locked in place. Failure to do so may cause optional circuit board failure or malfunction.

# **DANGER** [Operation]

- Turn the power ON after fitting the inverter front cover. Do not remove the cover while the power is ON. Failure to do so may cause an electric shock.
- Do not operate any switch with wet hands. Failure to do so may cause an electric shock.
- Do not touch the inverter terminals while the power is ON, even if the inverter is in the idle state. Failure to do so may cause an electric shock.
- If the alarm is reset while the operation signal kept input, the inverter will suddenly restart. Reset the alarm after making sure that the operation signal is OFF. Failure to do so may lead to personal injury.
- The inverter can be set to operate in a wide range of speed. Operate the inverter after sufficiently checking the allowable range of the motor and equipment.

Failure to do so may cause personal injury, equipment failure or damage.

# **CAUTION** [Operation]

 The inverter radiating fin and the radiating resistance are hot. Do not touch them. Failure to follow this warning may cause burns.

# **LANGER** [Maintenance, inspection and parts replacement]

- Always turn the power OFF before inspecting the inverter. Failure to do so may cause an electric shock, personal injury or fire.
- Unauthorized persons shall not perform maintenance, inspection or parts replacement. Use insulated tools for maintenance and inspection. Failure to do so may cause electric shock or personal injury.

# **DANGER** [Other]

• Never modify the unit. Doing so may cause electric shock or personal injury.

# **CAUTION** [General precautions]

Some illustrations given in this manual show the inverter from which the covers or safety shields have been removed to illustrate the details. Before operating the inverter, reinstall the covers and shields to their original positions and the inverter according to this manual.

These safety precautions and specifications stated in this manual are subject to change without notice.

# Table of contents

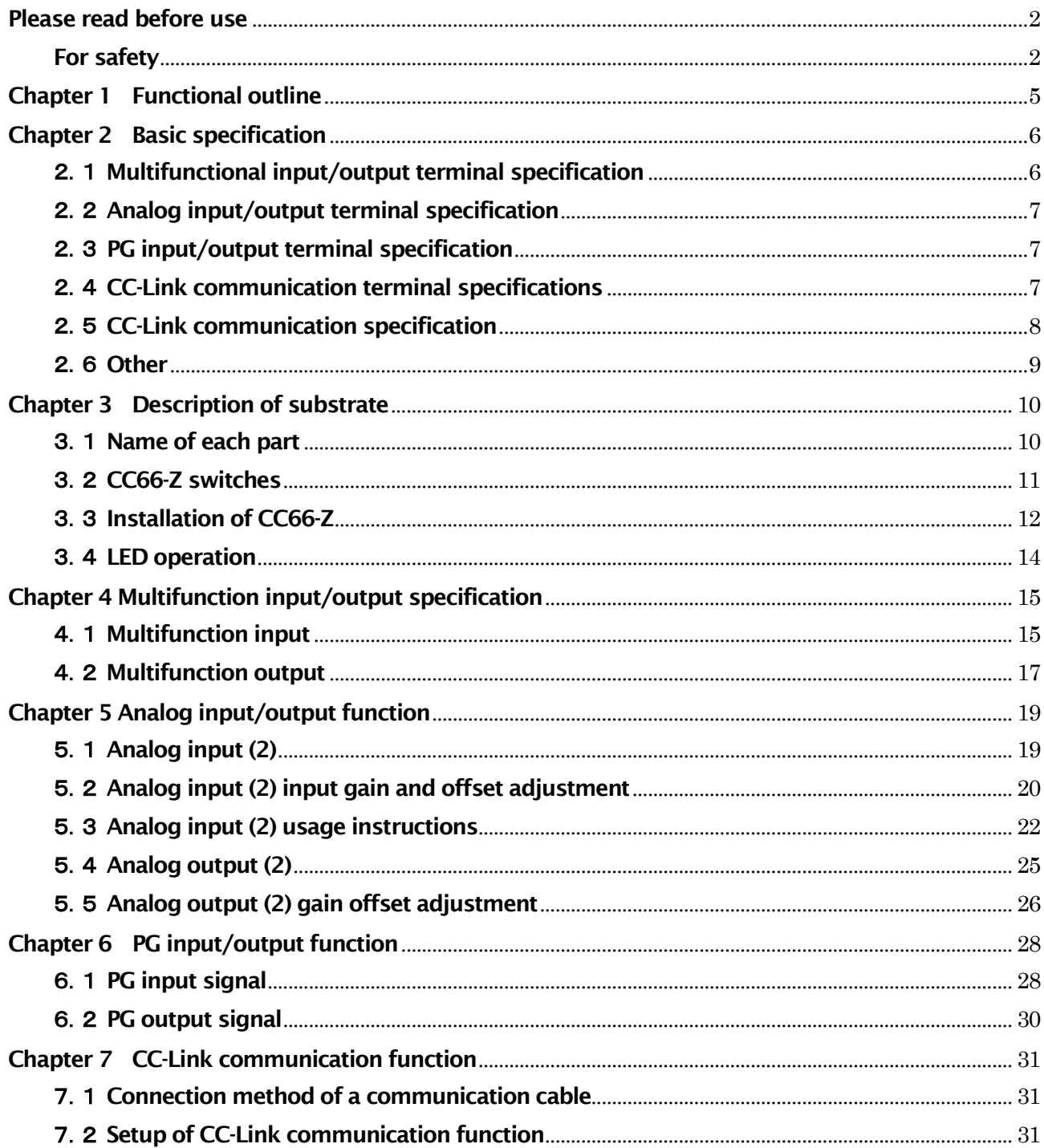

### **Chapter 1 Functional outline**

CC66-Z is remote device station apparatus corresponding to CC-Link Ver.2.0. CC66-Z is used connecting with the PC board (VFC66-Z) in a VF66B inverter. CC66-Z is equipped with an analog input/output function, multifunctional input/output function, and PG input/output function other than extended cyclic transmission and the cable length relief between stations as CC-LinkVer.2.0 function.

CC-Link is the communication specification of the high-speed FA network developed in Japan, and realizes the data communication network corresponding to a multi vendor.

By CC-Link communication function of CC66-Z, operation instructions, speed instructions, torque instructions, etc. are inputted into a VF66B inverter, or a monitor can do the operational status and the protection state of an inverter, current, voltage, etc. Moreover, the setting data of an inverter read-out/rewrites and read-out of trace back data, read-out of a protection history, and read-out of monitor data can be performed. Refer to a "CC66-Z communications protocol description" for CC-Link communication function. Moreover, it can be used as an input/output signal of the built-in PLC function of VF66B inverter. Refer to the description of VF66 PCTool for a built-in PLC function.

### **CAUTION** [Safety precautions]

Carefully read the instruction manual before use, and use the inverter correctly.

Our inverter and optional circuit board are not designed or manufactured for the purpose of use in life-support machines or systems.

If you intend to use the product stated in this document for special purposes, such as passenger cars, medical devices, aerospace devices, nuclear energy controls and submarine relaying machines or systems, consult our sales department.

This product is manufactured under strict quality control. However, if it is used in critical equipment in which inverter and optional circuit board failure may result in death or serious damage, provide safeguard to avoid serious accidents.

If you wish to use this inverter with loads other than three-phase AC traction, please contact us.

To use this product, electrical work is necessary. The electrical work must be done by qualified expert.

### **Chapter 2 Basic specification**

### 2.1 **Multifunctional input/output terminal specification**

**Multifunction input/output terminal**

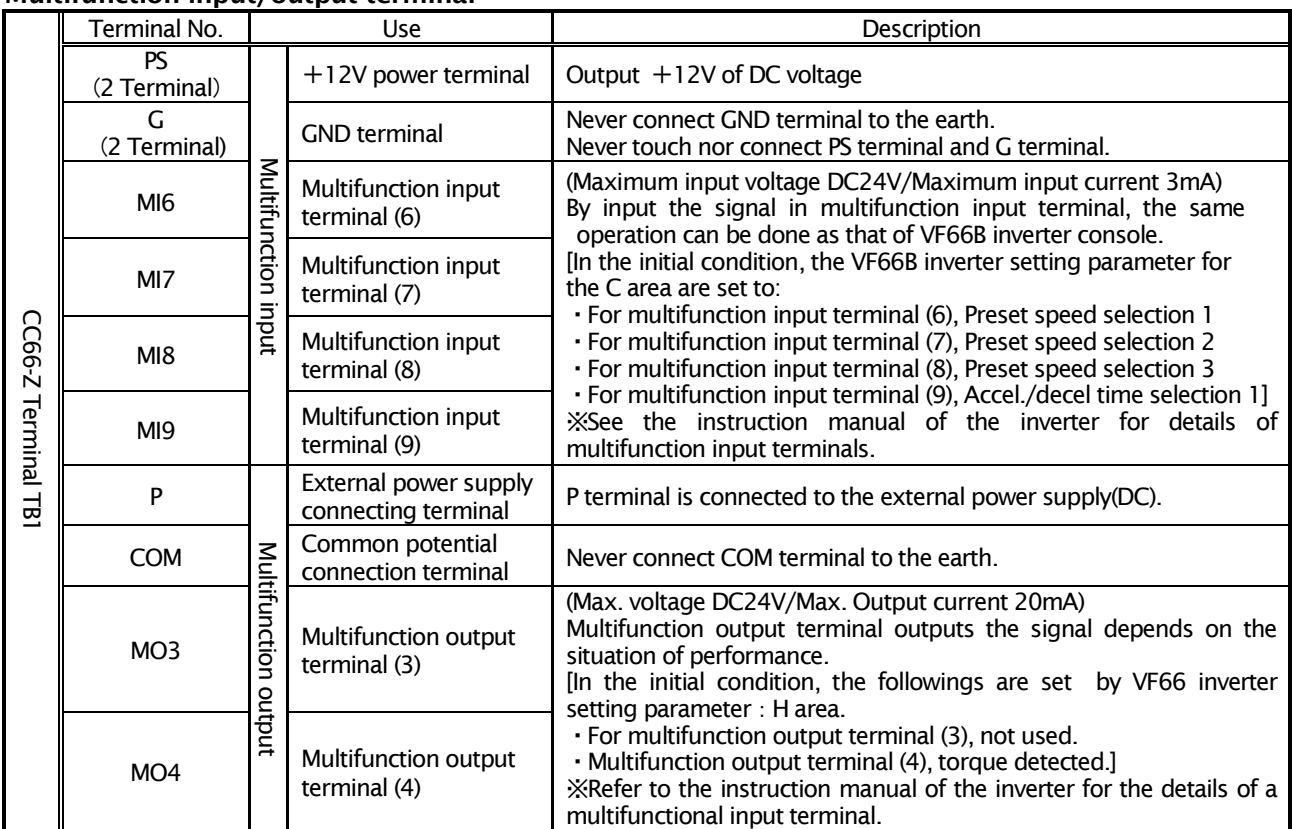

### **Multifunction input source mode/sink mode configuration jumper connector**

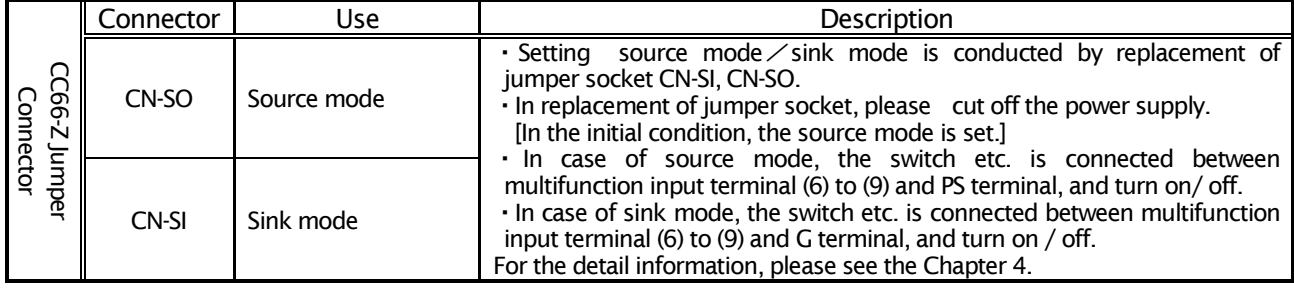

### 2.2 **Analog input/output terminal specification**

### **Analog input/output function**

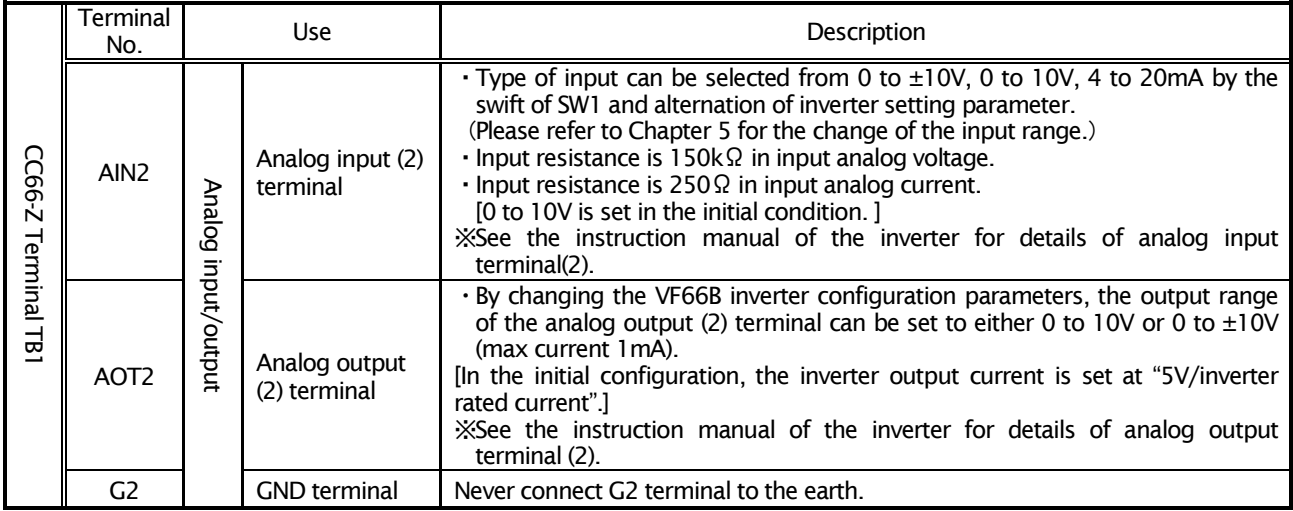

### 2.3 **PG input/output terminal specification**

### **PG input/output function**

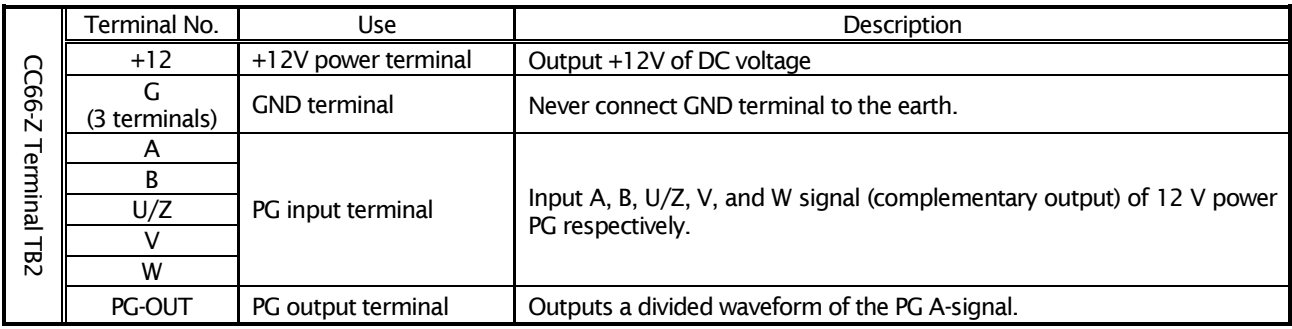

### 2.4 **CC-Link communication terminal specifications**

### **CC-Link communication function**

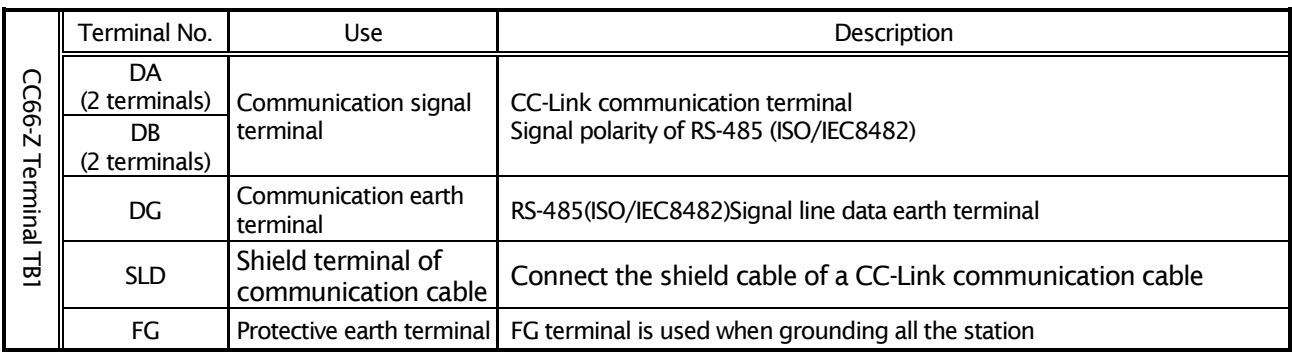

### 2.5 **CC-Link communication specification**

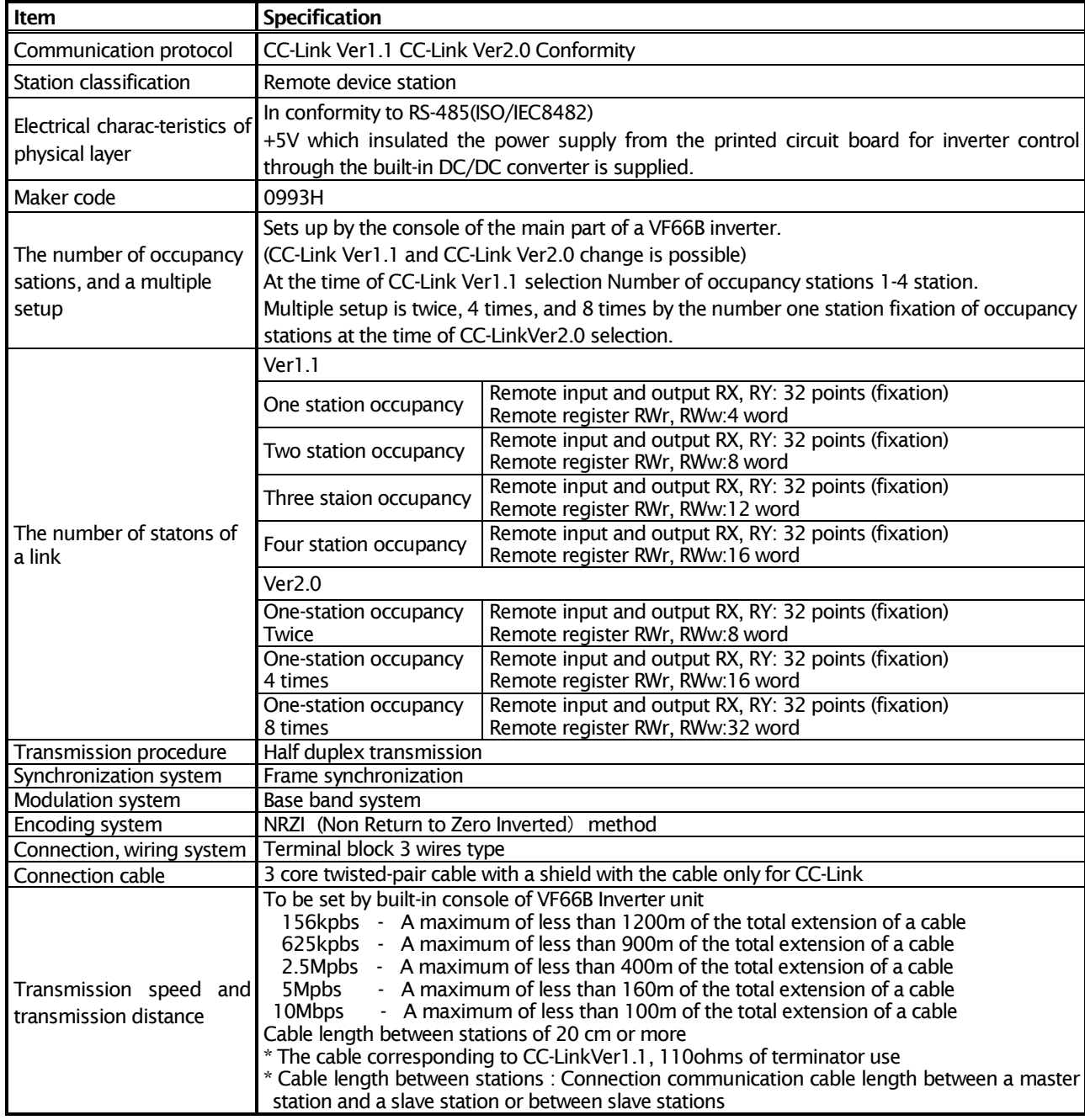

### CC-Link communication specification of CC66-Z

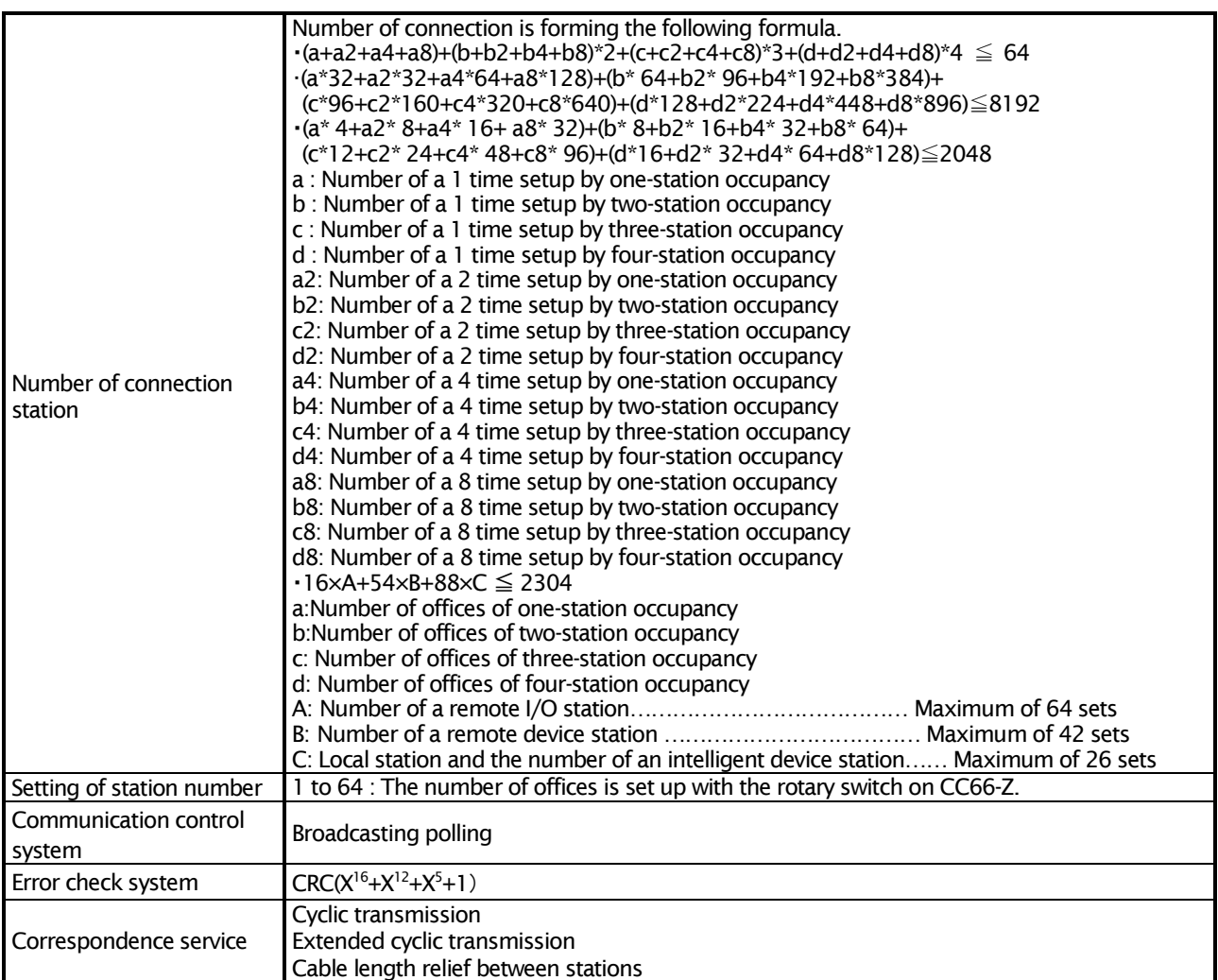

### 2.6 **Other**

Other standard specifications apply to VF66B inverter correspondingly. For more details, please refer to the instruction manual of the inverter.

### **A DANGER** [Wiring]

- **Before wiring, make sure the power is OFF.** Failure to do so may cause an electric shock or a fire. Substitution of Jumper socket is performed after certainly turning off an inverter.
- Failure to do so may cause an electric shock, personal injury, equipment failure or malfunction.

# **CAUTION** [Wiring]

- G terminal, G terminal, and G2 terminal are not connected to a grounding by any means. Doing so may cause equipment failure or damage.
- Never connect or allow contact between the PS and G terminals. Doing so may cause equipment failure or damage.

### **Chapter 3 Description of substrate**

### 3.1 **Name of each part**

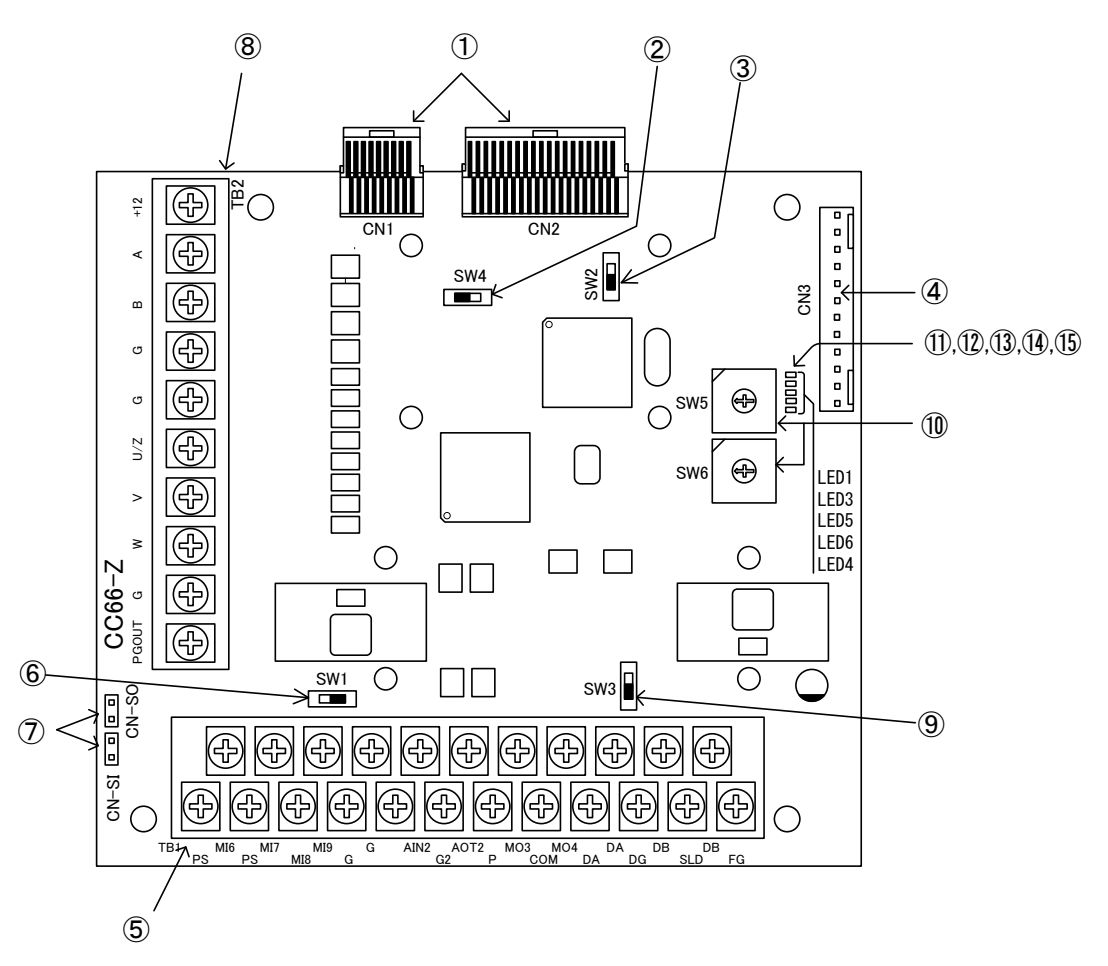

Figure3.1 CC66-Z substrate

- ① Connector to VFC66-Z (CN1,2)
- ② PG frequency dividing output switch (SW4)
- ③ PG signal ON/OFF switch (SW2)
- ④ Connector to external extension option"IOEXT66" (CN3)
- ⑤ Multi function input/output, Analog input/output terminal block (TB1)
- ⑥ Analog input(2) signal characteristic switching switch (SW1)
- ⑦ Multi functional input signal characteristic switching jumper connector (CN-SI, CN-SO)
- ⑧ PG input/output terminal block (TB2)
- ⑨ Terminator (110ohms) changeover switch (SW3)
- ⑩ CC-Link station number setting switch (SW5, SW6)
- ⑪ Power supply LED for CC-Link commnucation (LED1, PWR, green)
- ⑫ CC-Link communication operation LED (LED3, RUN, green)
- ⑬ CC-Link communication transmitting LED (LED5, SD, green)
- ⑭ CC-Link communication receiving LED (LED6, RD, green)
- ⑮ CC-Link communication unusual LED (LED4, ERR, red)

As connector connecting to ④, please use housing :5051-12, terminal coated gold :2759G or 2759PBG producted by Molex. For connection to CN3 and usage of CN3 and so on, refer to the instruction manual about IOEXT66.

### 3.2 **CC66-Z switches**

The switch on CC66-Z can be switched and various functions can be changed.

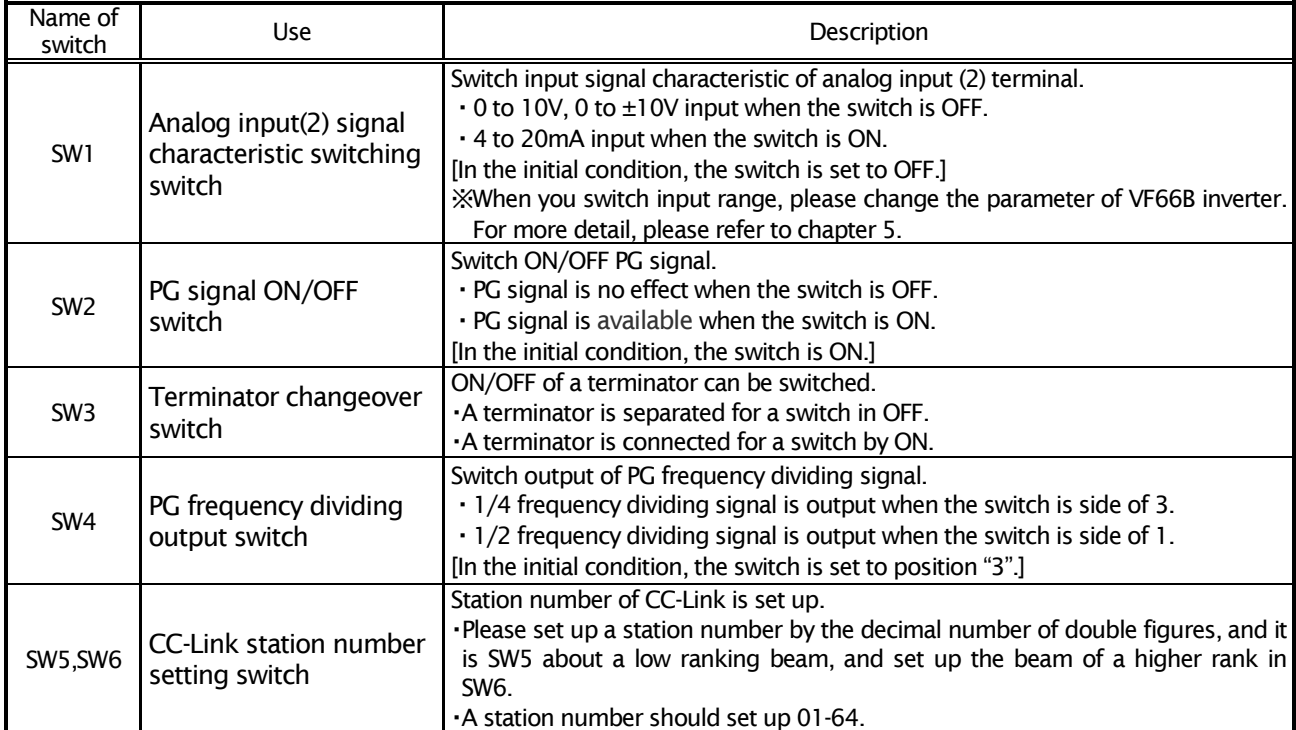

### **Each kind of function of switch on CC66-Z**

# **A DANGER** [Switch]

 Change of a switch is performed by certainly turning off the inverter. Failure to do so may cause an electric shock, personal injury, equipment failure or malfunction.

### 3.3 **Installation of CC66-Z**

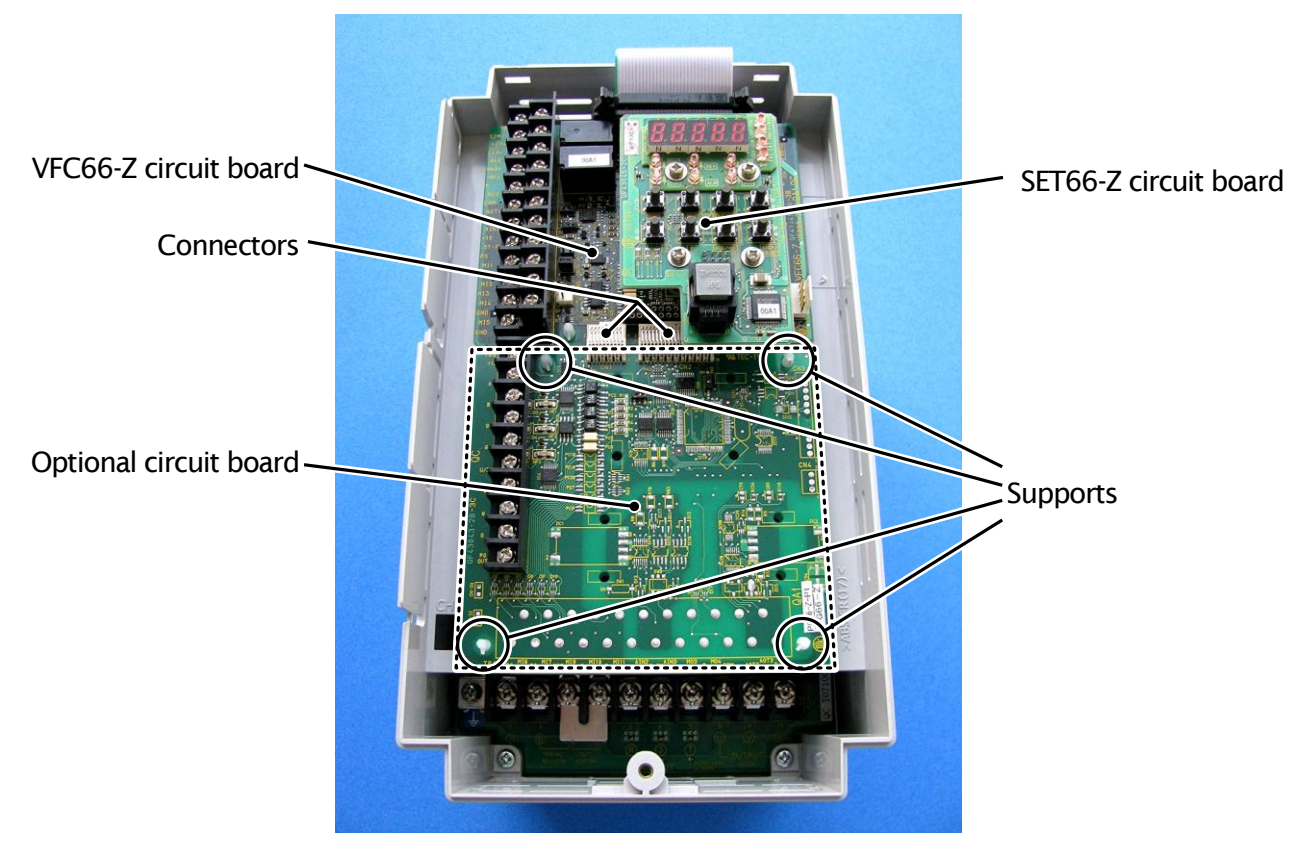

Figure 3.2 CC66-Z installation position (VF66B-2R222)

\*For information about opening and closing the front cover, please refer to the instruction manual of the inverter.

- (1) Confirm that the power is off before performing any work.
- (2) Install the CC66-Z board in the location designated by the dotted lines shown in Figure 3.2. (The figure shows the VF66B-2R222 model, however, the installation location is the same for other models.)If another optional circuit board is already installed, remove it by following the procedure described below.If another optional circuit board is not already installed, skip to (6).
- (3) In order to safely remove the optional circuit board, first remove the SET66-Z board. Remove the 4 screws indicated by the circles in the figure on the right. Pull the SET66-Z board away from the VFC66-Z board in order to detach it.
- (4) Next, release the two connectors between the VFC66-Z board and the optional circuit board.Figure 3.4 (a) shows the connector in its engaged position.Pull up the tab to release the connector as shown in Figure 3.4 (b).
- (5) 4 board supports are included to mount the optional circuit board to the inverter housing, as indicated by the circles in Figure 3.2. Press down on the board support locking hooks as shown in Figure 3.5 to remove the optional circuit board.

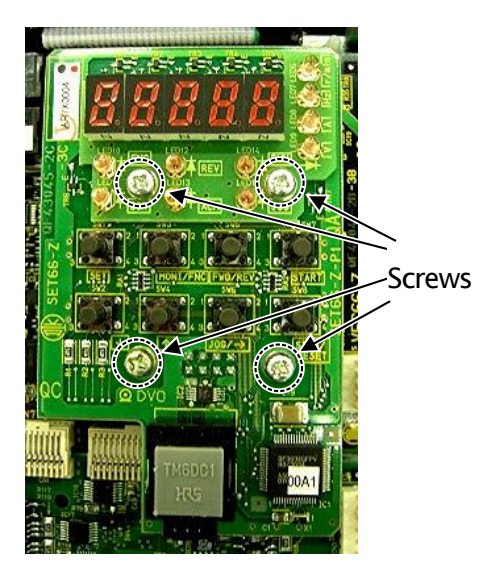

Figure 3.3 SET66-Z circuit board

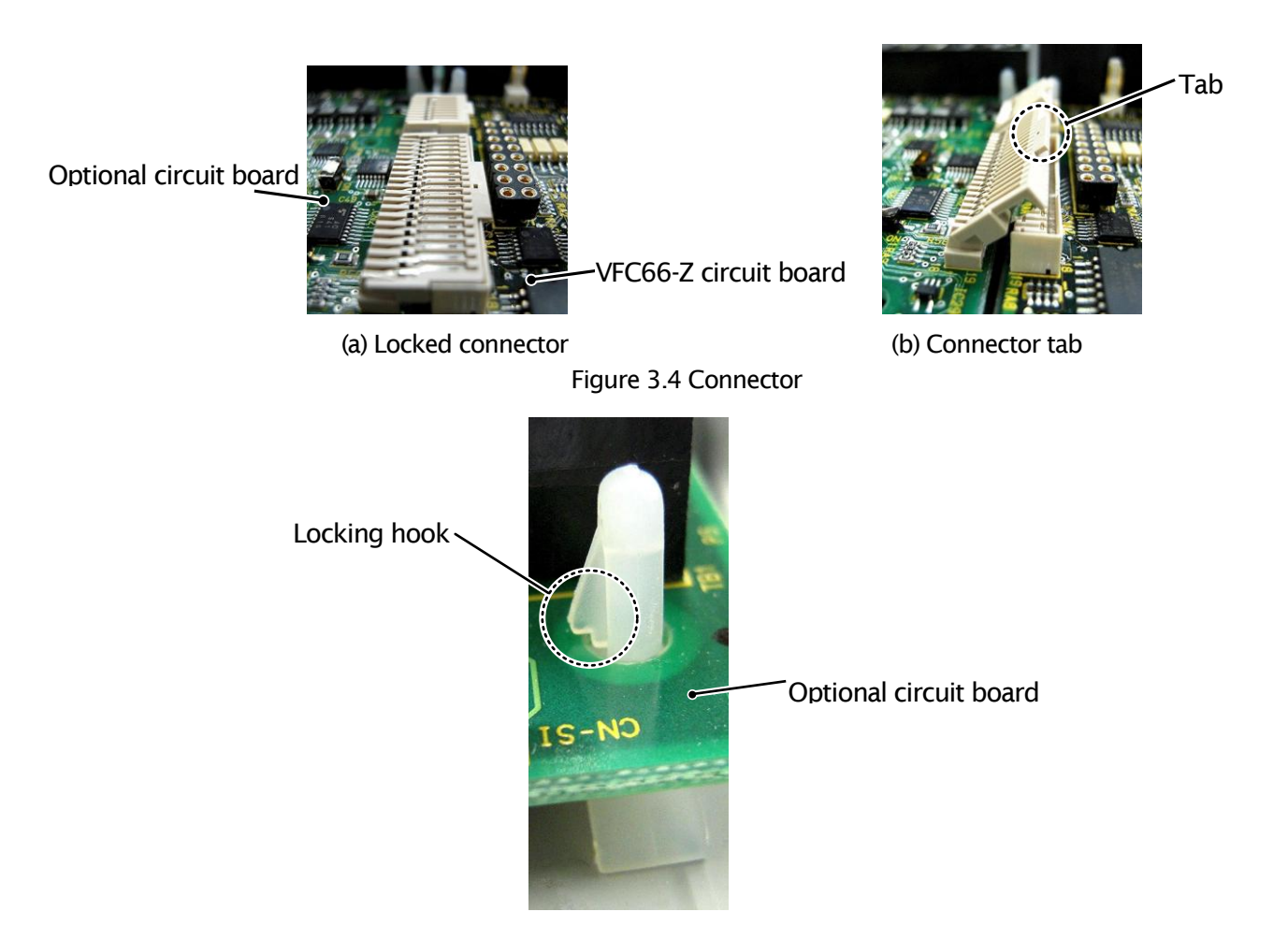

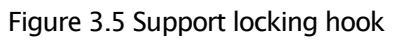

- (6) Align the four holes of the CC66-Z board with the 4 board supports indicated by the circles in Figure 3.2. Push down on the board until the support locking hooks snap into place as shown in Figure 3.5.
- (7) Align the tabs (shown in Figure 3.4 (b)) of the CC66-Z board connectors CN1 and CN2 with the VFC66-Z board connectors CN7 and CN4. Press down on the tabs to engage with the connectors. Once the connectors are correctly joined, it will look like Figure 3.4 (a).The movable part of the connector has some elasticity and if the joint is weak, it may become disconnected. Ensure that is it properly locked in place.
- (8) Install the SET66-Z board to its original position.
- (9) Return the front cover to its original position.

### **DANGER** [Installation/Removal]

 Always confirm that the power is off before installing/removing any circuit boards. Failure to do so may cause an electric shock, personal injury, equipment failure or malfunction.

# **CAUTION** [Installation/Removal]

- Avoid excess connection and disconnection of the connectors. The connector mounting area may become loose, leading to problems such as poor connections. Do not attempt to insert any object other than a compatible connector.
- The connector mounting area may deform, leading to problems such as poor connections.

### 3.4 **LED operation**

### ・**LED1 operation**

When operation of CC66-Z of an inverter during a stop or operation is normal, LED1 blinks at intervals of about 1 second. Even if it switches on a power supply, when LED1 does not blink normally, failure of CC66-Z can be considered.

#### ・**LED3 operation**

When normal reception of the refreshment & polling from a master station is carried out normally, LED3 turns on CC66-Z. Refreshment & polling is data periodically transmitted to a slave station from a master station, and if this communication breaks off fixed time, LED3 will go out.

#### ・**LED4 operation**

The light is put out when LED4 has normal CC-Link communication. The light is switched on at the case where CC-Link communication has abnormalities, and the time of a setup of the inaccurate station by SW5 and SW6 (a station number 0 and the station number containing the number of occupancy stations are 65 or more).

### ・**LED5 operation**

LED5 is turned on when CC66-Z has taken out CC-Link communication transmitting data.

#### ・**LED6 operation**

LED6 is turned on when CC66-Z has detected CC-Link communication receiving data.

# **A CAUTION** [Safety Precautions]

 If LED1 is not operating normally, the CC66-Z or VFC66-Z board may be malfunctioning. If this is the case, please contact us immediately.

### **Chapter 4 Multifunction input/output specification**

### 4.1 **Multifunction input**

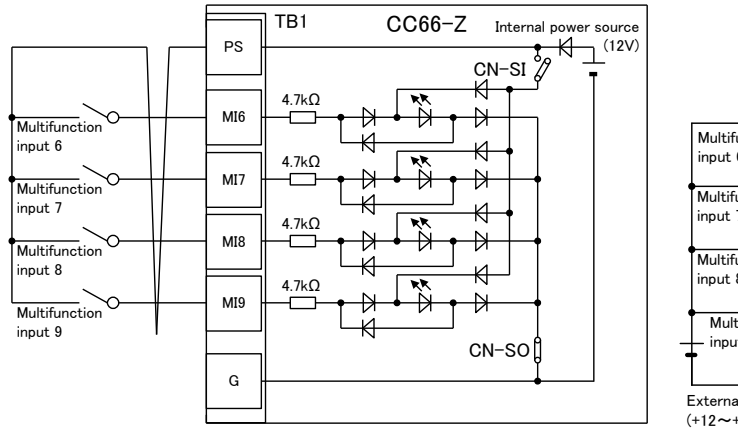

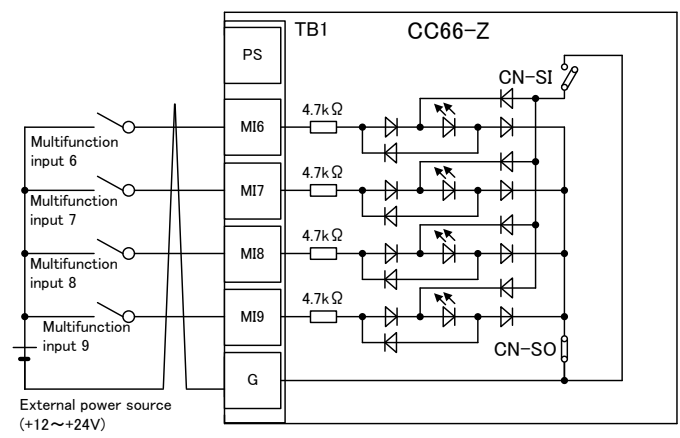

1. Source mode (with internal power source) 2. Source mode (with external power source)

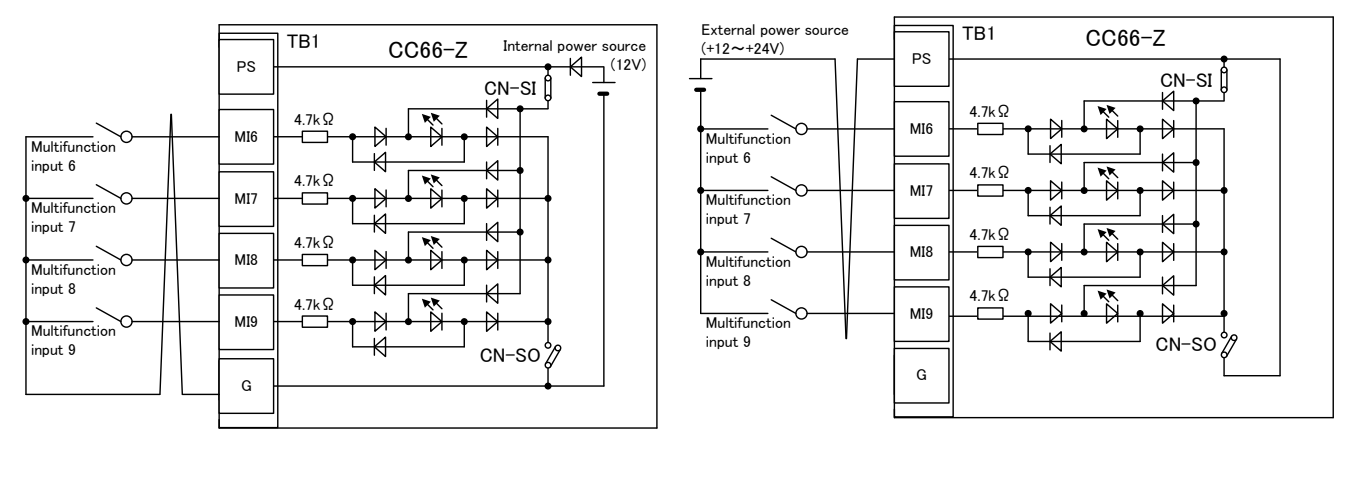

3. Sink mode (with internal power source) 4. Sink mode (with external power source)

Figure 4.1 Multifunction input connections

The CC66-Z can use the VF66B inverter multifunction input. The above figures show typical multifunction input signal connection methods. The **maximum allowable voltage is 24V** and the **maximum allowable current for any one terminal is 3mA**. For more information about the functions of the individual multifunction input terminals, please refer to the instruction manual of the inverter.

The multifunction input signal can be set to either source mode or sink mode and an internal power source or external power source can be chosen for the inverter. In the initial configuration, it is set to source mode. To switch between source mode and sink mode, place a jumper shunt on either the CC66-Z jumper connector CN-SO (source mode) or CN-SI (sink mode).

#### **Multifunction input related inverter parameters**

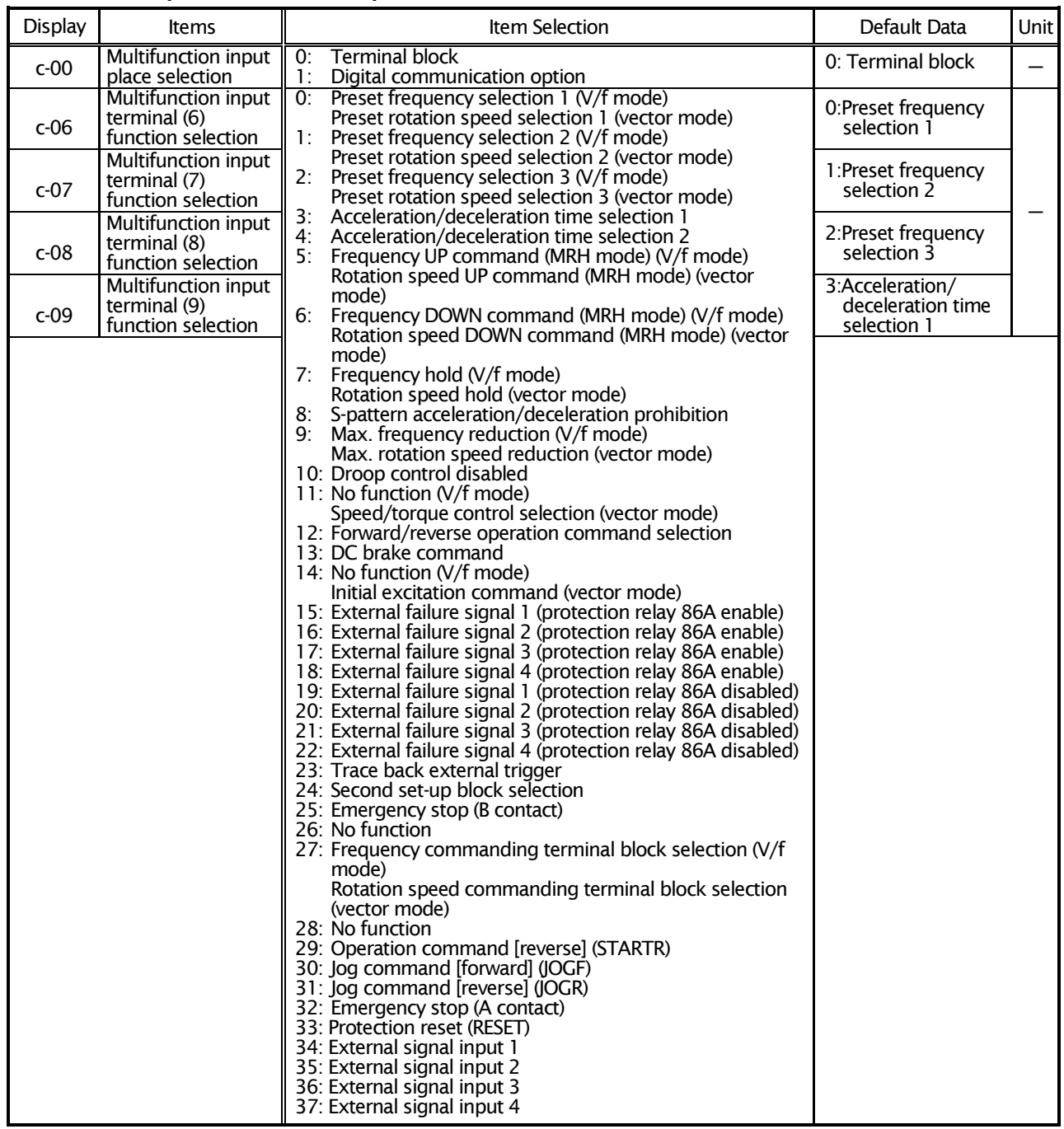

The multifunctional input of CC66-Z besides the input from a terminal block can be inputted from CC-Link communication. Either can be chosen with the inverter setting parameter c-00. Refer to a **"CC66-Z communications protocol description"** for the details of the multifunctional input by communication.

Moreover, the multifunctional input signal of CC66-Z can be used as an input relay of the built-in PLC function of VF66B inverter. For more information, refer to a "CC66-Z communications protocol description" and the instruction manual of the inverter, and the description of VF66 PCTool.

### **A DANGER** [Wiring]

- **•** Before wiring, make sure the power is OFF. Failure to do so may cause an electric shock or a fire.
- Substitution of Jumper socket is performed after certainly turning off an inverter. Failure to do so may cause an electric shock, personal injury, equipment failure or malfunction.

# **CAUTION** [Wiring]

- G terminal and G2terminal are not connected to a grounding by any means. Doing so may cause equipment failure or damage.
- Never connect or allow contact between the PS and G terminals. Doing so may cause equipment failure or damage.

### 4.2 **Multifunction output**

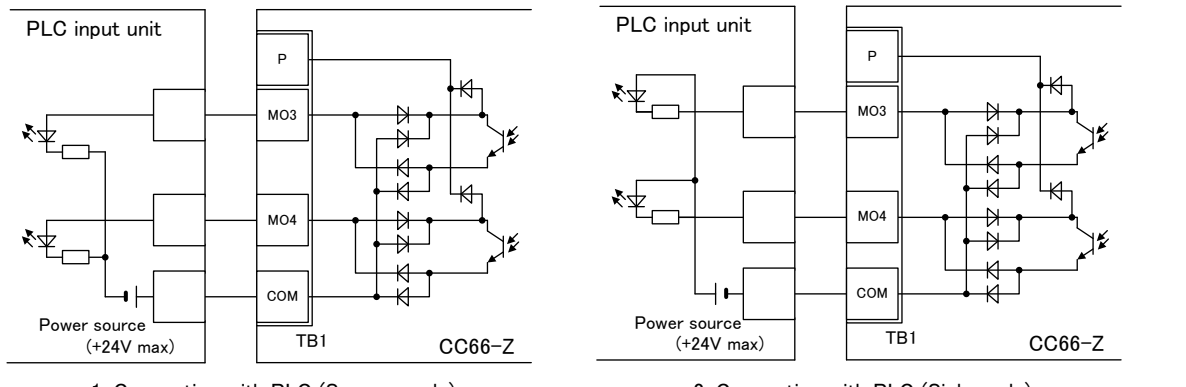

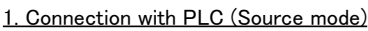

2. Connection with PLC (Sink mode)

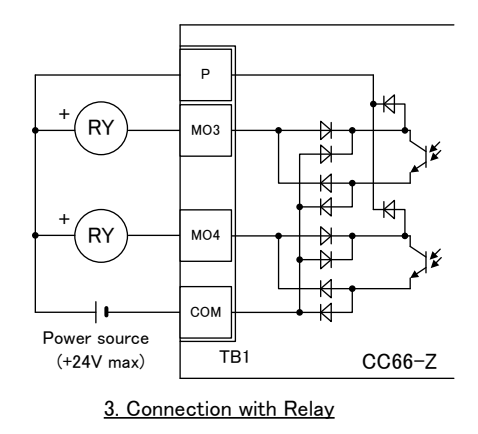

Figure 4.2 Multifunction output connections

The CC66-Z can use the VF66B inverter multifunction output. The above figures show typical multifunction output signal connection methods. Multifunction output is open corrector output of transistor. In order to use it, DC power supply are required for the exterior. The **maximum allowable voltage is 24V** and the **maximum allowable current for any one terminal is 20mA**. For more information about the functions of the individual multifunction output terminals, please refer to the instruction manual of the inverter.

#### **Multifunction output related inverter parameters**

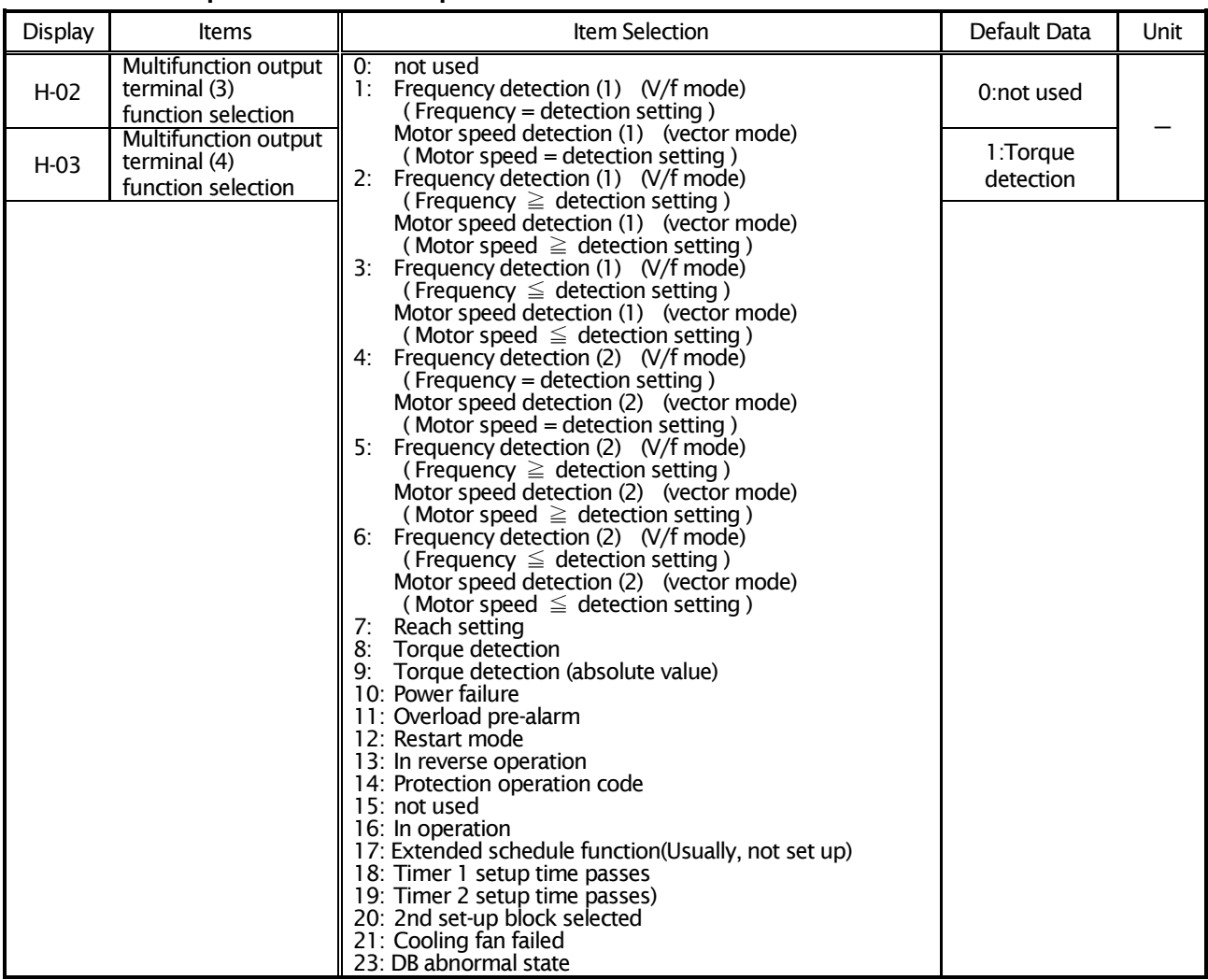

When connecting a PLC input unit outside, CC66-Z can choose a connection in sink mode and source mode. Recommends using a twist line to a product line of PLC and CC66-Z. When connecting a relay externally, a coil uses a relay of a D.C. operation (for example, OMRON: G7T-112S-DC24V etc.). Since CC66-Z builds in the reflux diode which controls surge voltage, it certainly connects the + side terminal of external power source to P terminal of a terminal block in CC66-Z.

The CC66-Z multifunction output signal can also be used as the VF66B inverter built-in PLC function output relay. For more information, refer to a "CC66-Z communications protocol description" and the instruction manual of the inverter, and the description of VF66 PCTool.

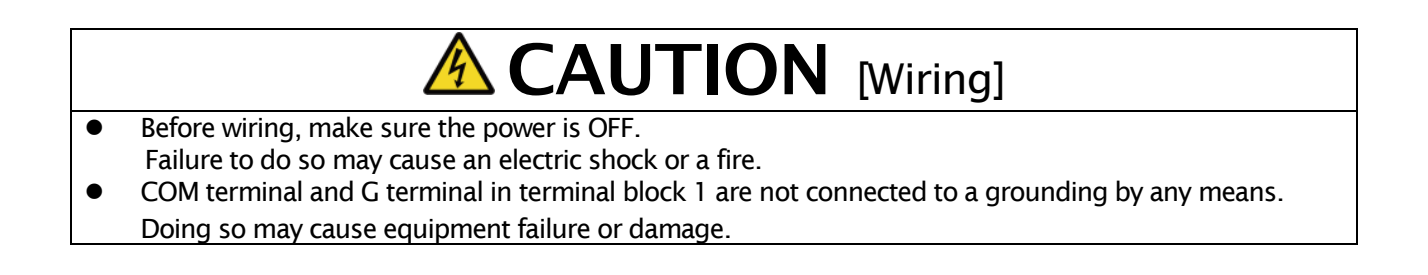

### **Chapter 5 Analog input/output function**

### 5.1 **Analog input (2)**

The analog input (2) to the terminals on CC66-Z can be used as the input value to the rotation speed command value (or frequency command value), torque command value, and built–in PLC function by analog input (2) function.

For usage of analog input(2) function correctly, the correct VF66B inverter parameter setting as mentioned below is required. Refer the instruction manual of the inverter together. Furthermore, for the built-in PLC function, please refer VF66 PC Tool manual.

Before usage of analog input(2), please conduct the adjustment of gain as mentioned below.

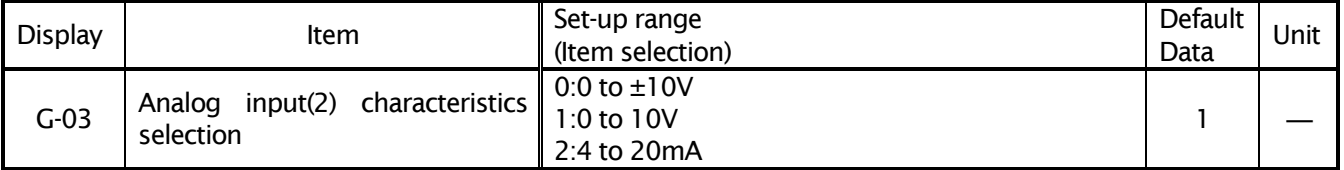

### **Inverter setting parameter of analog input (2) input characteristics**

\* If setting the torque command value as analog input (2), set this to "0". Only the 0 to ±10V voltage input characteristic can be used.

The analog signal input into analog input (2) should be connected between the [AIN2] and [G2] terminals of the CC66-Z terminal block TB1, as shown in the following figures. The input analog signal characteristics can be chosen as either "voltage input 0 to ±10V", "voltage input 0 to 10V" or "current input 4 to 20mA", as shown in the above table. Choose an appropriate setting that matches the characteristics of the input signal. Also set the SW1 switch as shown in the following figures.

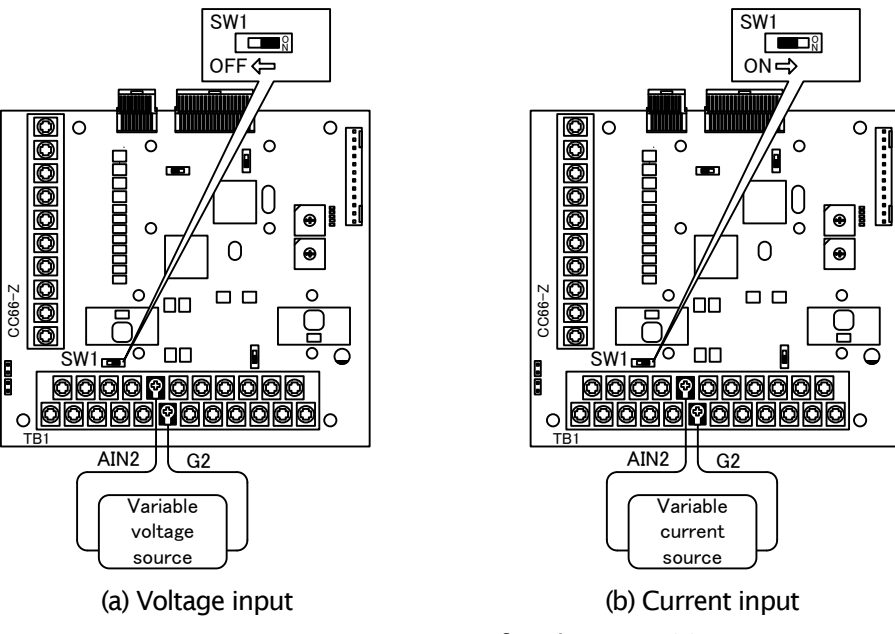

Figure 5.1 Connection of analog input (2)

### 5.2 **Analog input (2) input gain and offset adjustment**

Before usage of analog input (2), gain and offset adjustment are required. Adjustment is conducted under the temperature about 25℃.

Gain offset of an analog input (2) is adjusted after adjustment of gain offset of the analog input (1) of the main part of VF66 inverter. Refer to the instruction manual of the inverter for the adjustment method of gain offset of an analog input (1). Since it is adjusted at the time of factory shipments, it is not usually necessary to adjust gain offset of an analog input (1).

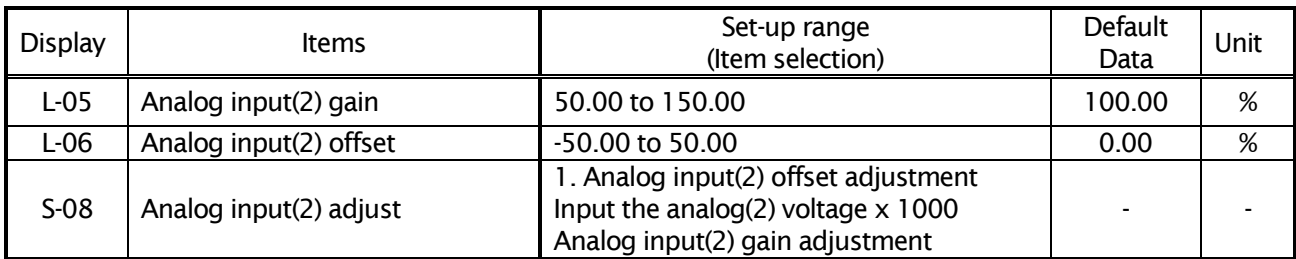

#### **Inverter setting parameter related to analog input(2) gain and offset adjustment**

### (1)**Input characteristics** "**0 to ±10V**" **or** "**0 to 10V**"

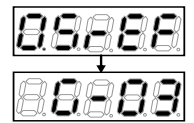

Press [MONI/FNC]key to turn on FNC (function selection) mode (LED-FNC will be lit).

Use [↑][↓]keys to select「G-03」and press [SET] key to confirm it.

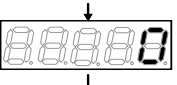

Use [JOG/→]key to shift the digit to right, and [↑][↓]keys to input "0" and press [SET]keys to confirm it.

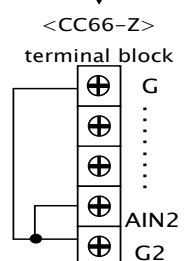

Turn Off the inverter, open the front cover, and short circuit between [AIN2] [G] [G2] terminal on the terminal block <TB1> of the <CC66-Z>.

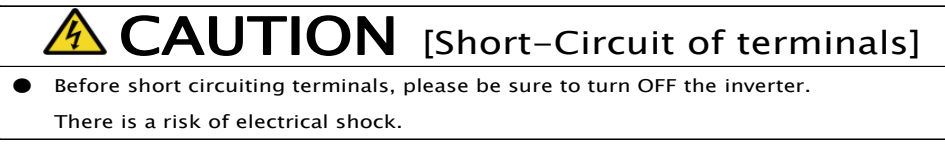

After power is ON, press [MONI/FNC]key to turn on FNC (function selection) mode. (LED-FNC will be lit). Use $[IOG/\rightarrow]$   $[†]$   $[$   $\downarrow$   $]$ keys to select  $[5-08]$  , and press  $[SET]$  key to confirm it.

Use [JOG/→] [↑][↓]keys to input「1040」and press[SET]key to confirm it.

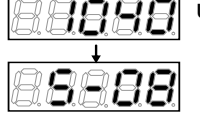

288

「S-08」will appear again, press[SET]key to confirm.

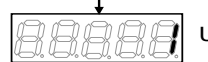

Use  $[JOG/\rightarrow]$  and  $[†][]$  | keys to select "1" and press[SET]key to confirm it.

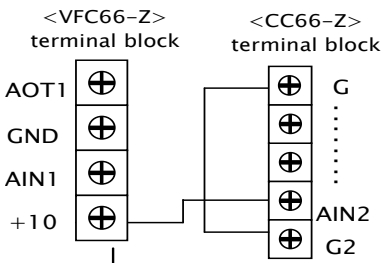

G

Turn OFF the inverter, open the front cover, and short circuit between [AIN2] on the terminal block <TB1> of the <CC66-Z> and [+10] on the terminal block <TB1> of the control board <VFC66-Z>. Remain short circuited terminals between [G] and [G2] of the  $\langle CC66-Z\rangle$ .

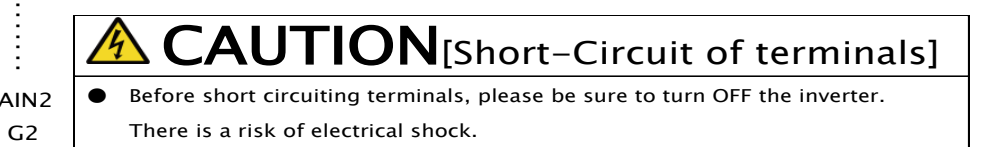

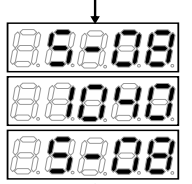

・After power is ON, press[MONI/FNC]key to turn on FNC(function selection)mode.(LED-FNC will be lit) then, use  $[JOG/\rightarrow]$  [↑][↓]keys to select 「S-08」and press [SET]key to confirm. ・Use [JOG/→] [↑][↓]keys to change numbers, Input 「1040」and press [SET]key to confirm. ・「S-08」will appear again, press [SET]key to confirm.

Measure the voltage between the <CC66-Z> terminals [AIN2] and [G] with a tester and enter the 1000times of the measured value. If measurement is not available, the value"9930" can be used. However accuracy is inferior.

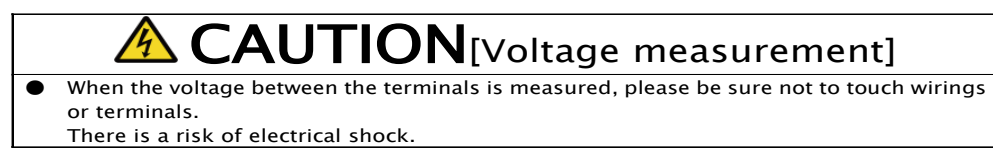

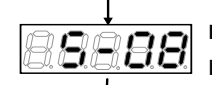

If「S-08」appears again, analog input (2) gain (L-05) and analog input (2) offset (L-06) will be changed automatically. Press [MONI/FNC] Key to indicate monitor items.

When adjustment is done, turn OFF the inverter, open the front cover and remove the short circuit wirings installed between terminals, [AIN2] of the <CC66-Z> and [+10] of the control board <VFC66-Z>, as well as [G] and [G2] on the  $\langle CC66-Z\rangle$ .

### (2)**Input characteristics of** "**4 to 20mA**"

※Conduct this after adjustment of aforementioned "(1) if the input characteristics is 0 to ±10V or 0 to 10V"

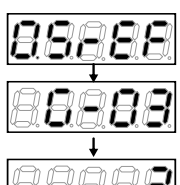

Press [MONI/FNC]key to turn on, FNC (function selection) mode. (LED-FNC will be lid)

Use [↑][↓]keys to select「G-03」,press [SET]key to confirm.

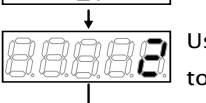

Use  $[JOG/\rightarrow][\uparrow][\downarrow]$ key to change the numbers and input  $[2(4 \text{ to } 20 \text{ mA})]$  and press[SET]key to confirm it.

 $<$ CC66-Z $>$ terminal board

Turn off the inverter, open the front cover and connect the current power between terminals [AIN2] And [G2] on the terminal block <TB1> of the <CC66-Z>.

Turn the SW1 ON (terminal block side) while the power of inverter is OFF.

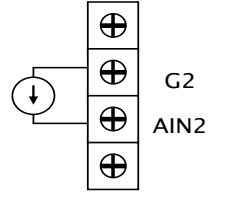

### $UTION$  [Connection of current power]

- Before connecting current power, please be sure to turn OFF the inverter. There is a risk of electrical shock.
- Please be sure to turn OFF the inverter before switching a switch. There is a risk of electrical shock.

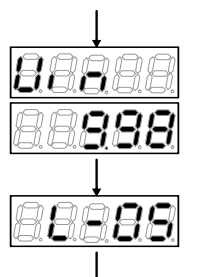

- ・After power is ON, select「2」in「G-16」and use monitor item[↑][↓]keys to select「Vin」 input voltage of analog input(2) appears in 「Vin」.
- ・Turn the current power ON and input 20mA to [AIN2] terminal.
- ・A number will be displayed.

・Adjust the value「L-05」so that the value of monitor item 「Vin」 becomes 「10.00」.

When adjustment is done, remove the current power.

### 5.3 **Analog input (2) usage instructions**

Before using the analog input (2) function, perform gain and offset adjustment as described in the preceding section.

Through the analog input (2), the input analog signal can be set to be the rotation speed command value (or frequency command value), torque command value or built-in PLC input value. The following explanation is for when it is set as the rotation speed command value or the torque command value. For instructions when using it as the input value to the built-in PLC, refer to the VF66 PCTool manual.

#### (1)**When using the input as a rotation speed command value**

When using the analog input as a rotation speed command value, the inverter configuration parameters shown in the following table must be set.

| <b>Display</b> | ltems                                                             | Set-up Range (Item Selection)                                                                                                    | Default<br>Data | Unit       |
|----------------|-------------------------------------------------------------------|----------------------------------------------------------------------------------------------------|-----------------|------------|
| $b-10$         | Rotation speed commanding input $\parallel$ 3:<br>place selection | Coupled with b-09<br>0:<br>Analog input (1) [VFC66-Z terminal block AIN1]<br>Console [SET66-Z]<br>Digital communication option<br>Analog input (2) [Optional terminal block AIN2]<br>4:<br>$<$ BCD66-Z $>$<br>Analog input (3) [Optional terminal block AIN3]<br>6:<br><b>Built-in PLC function output</b> | 0               |            |
| $G-04$         | Analog input (2) rotation speed<br>upper limit                    | [Absolute value of analog input (2) rotation speed lower<br>limit (G-05) ] to $[100.0]^\circ$                                                                                                    | 100.0           | $\%^{(*)}$ |
| $G-05$         | Analog input (2) rotation speed<br>lower limit                    | -[Analog input (2) rotation speed upper limit (G-04)] to<br>[Analog input (2) rotation speed upper limit (G-04)] <sup>(2)</sup>                                                                                                    | 0.0             | $\%^{(*)}$ |

**Analog input rotation speed command settings**

**(\*) This is set as a percentage with respect to the maximum rotation speed (configuration parameter A-00).** 

#### **For more information about configuration parameter A-00, please refer to the instruction manual of the inverter.**

- Set b-10 to "4".

- Set G-03 (described in section 5.1) to a set value that matches the input signal characteristics.

#### ・**In the case of voltage input of 0 to ±10V**

The rotational direction can be reversed by setting the command input voltage to a negative value. The rotation speed command value is set as the analog input (2) rotation speed upper limit (G-04) when the input is +10V. When the input is -10V, it is set as the negative value of the analog input (2) rotation speed upper limit (G-04). However, it is possible to set a lower limit by setting the analog input (2) rotation speed lower limit (G-05). (Figure 5.2, left) If the minimum rotation speed (A-01) is other than "0", the rotation speed command absolute value is controlled to prevent falling below the minimum speed. In this case, when the command input voltage is around the 0V range, its behavior shows hysteresis characteristics (It will run forward if started in the forward direction and will run in the minimum reverse speed if started in the reverse direction) as shown in the right side of Figure 5.2.

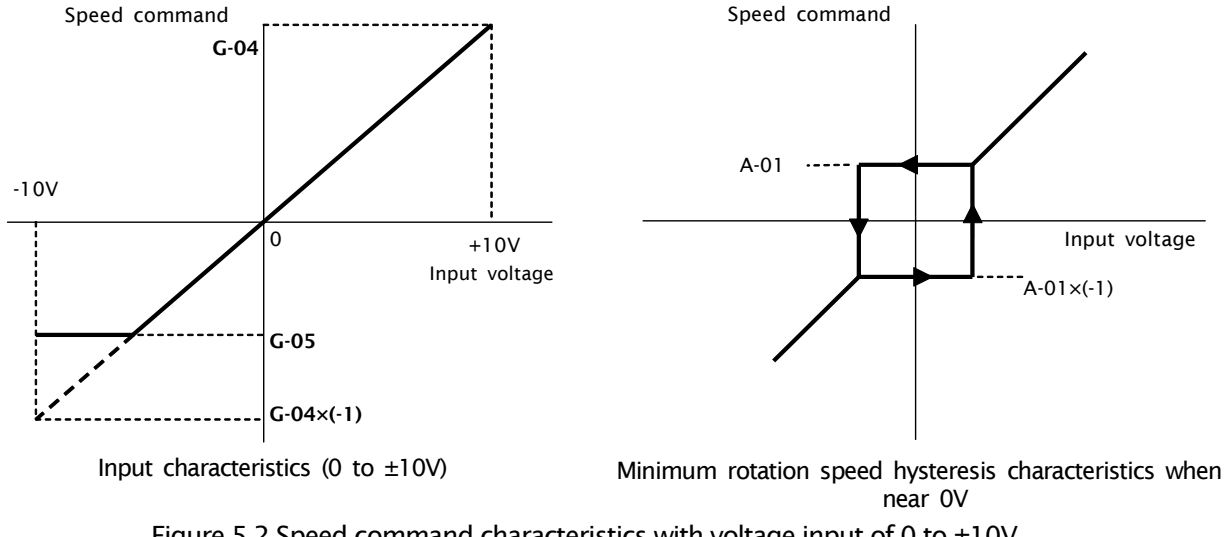

#### ・**In the case of voltage input of 0 to 10V**

The rotation speed command value is set as the analog input (2) rotation speed lower limit (G-05) when the input is 0V. When the input is 10V, it is set as the analog input (2) rotation speed upper limit (G-04). However, this will be set to "0" if the analog input (2) rotation speed lower limit (G-05) has a negative value. (Figure 5.3) If the minimum rotation speed (A-01) is other than "0", the rotation speed command absolute value is controlled to prevent falling below the minimum speed. As a speed command, this only allows forward operation. For reverse operation, a reverse operation command should be used.

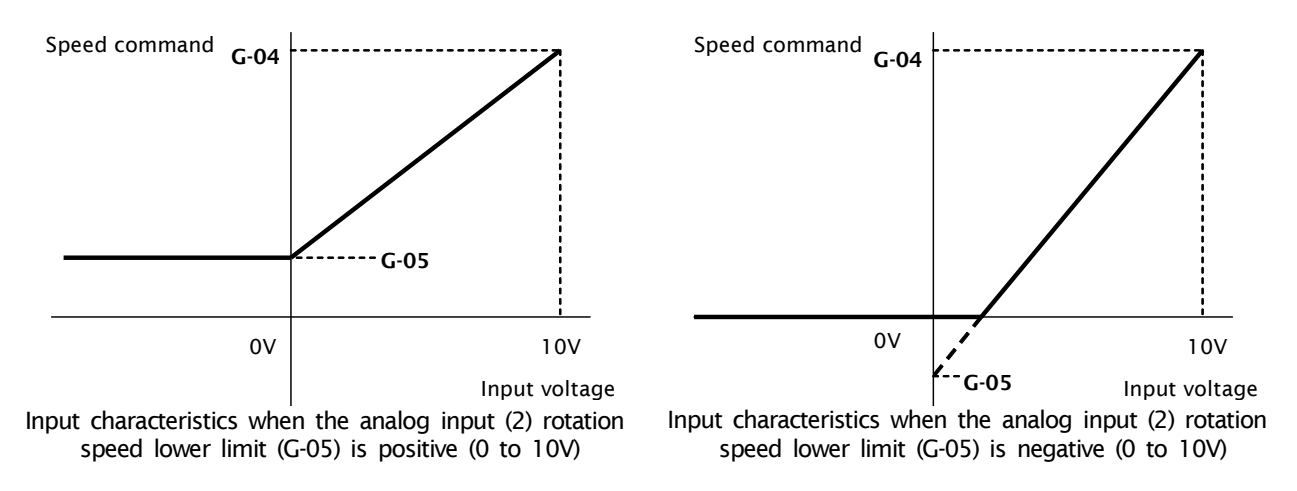

Figure 5.3 Speed command characteristics with voltage input of 0 to 10V

#### ・**In the case of current input of 4 to 20mA**

The rotation speed command value is set as the analog input (2) rotation speed lower limit (G-05) when the input is 4mA. When the input is 20mA, it is set as the analog input (2) rotation speed upper limit (G-04). However, this will be set to "0" if the analog input (2) rotation speed lower limit (G-05) has a negative value. (Figure 5.4) If the minimum rotation speed (A-01) is other than "0", the rotation speed command absolute value is controlled to prevent falling below the minimum speed. As a speed command, this only allows forward operation. For reverse operation, a reverse operation command should be used.

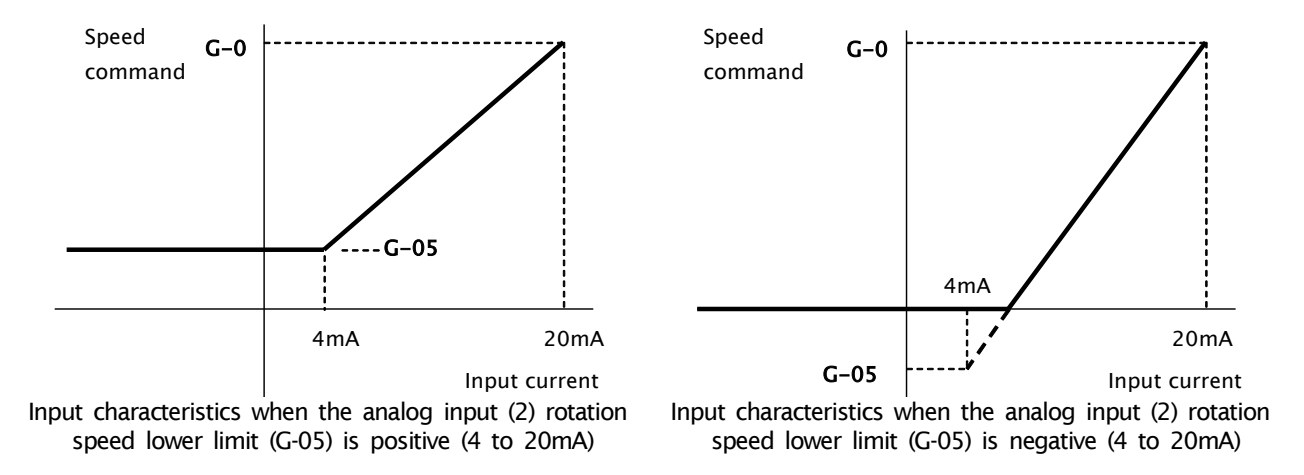

Figure 5.4 Speed command characteristics with current input of 4 to 20mA

### (2)**When using the input as a torque command value**

When using the analog input as a torque command value, the inverter configuration parameters shown in the following table must be set.

#### **\* Torque command is disabled in V/f mode.**

**\* The 4 to 20mA current input characteristic cannot be used for the torque command value. Only the 0 to ±10V voltage input characteristic can be used.**

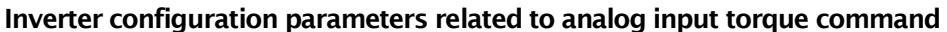

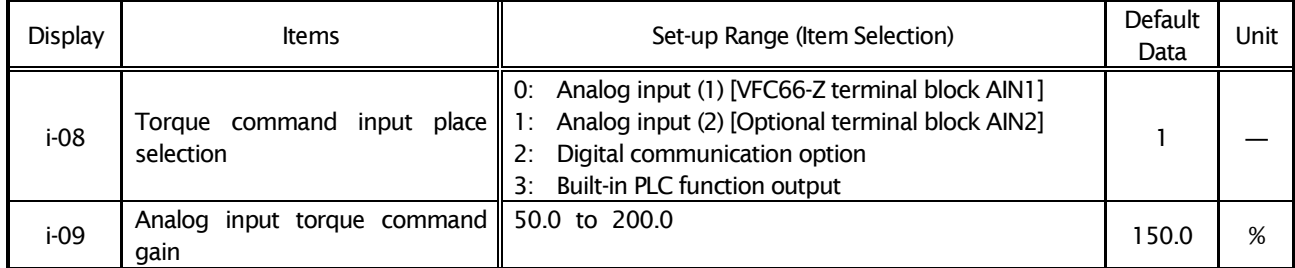

・Set i-08 to "1".

・Set G-03 (described in section 5.1) to "0". Only the 0 to ±10V voltage input characteristic can be used.

The torque command value is set as the negative value of the analog input torque gain (i-09) when the input is +10V. When the input is -10V, it is set as the positive value of the analog input torque gain (i-09). (Figure 5.5)

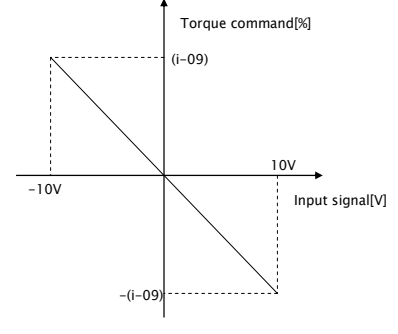

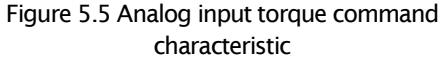

### 5.4 **Analog output (2)**

By analog output (2) function, output voltage of inverter, rotation speed and internal variable of output of built-in PLC function are output as analog signal on PC board of CC66-Z. An analog signal is outputted between "AOT2" and "G2" of terminal block TB1. Analog output characteristic output by analog output (2) is "voltage output 0 to ±10V". Please set the characteristic by setting parameter G-09. Please refer to the instruction manual of the inverter with this manual. For built-in PLC function, please refer to the operation manual about "VF66 PC Tool".

Please adjust analog gain and offset before using analog output (2) function.

#### **Analog output setting**

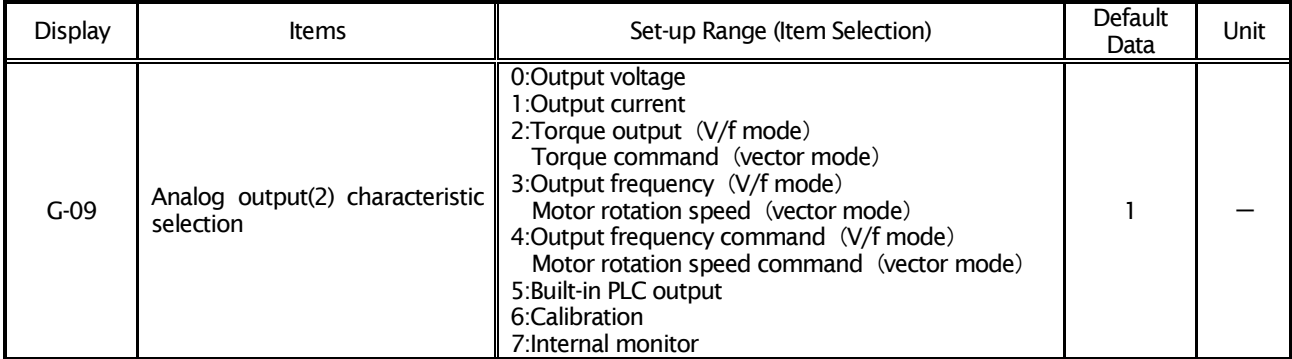

#### **Analog output selected by G-09**

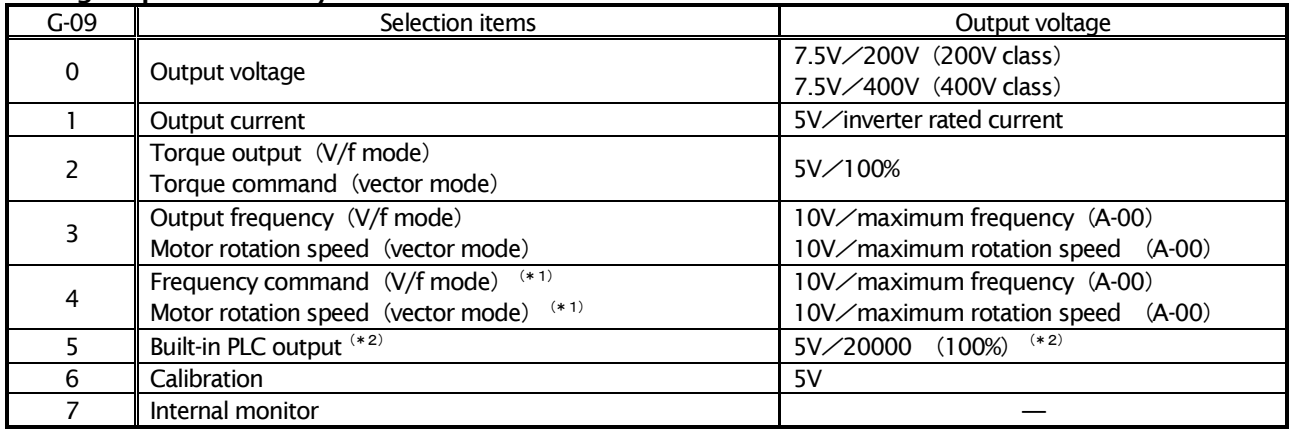

**(\*1)It is value after acceleration/deceleration control. For more information, please refer to the instruction manual of the** 

 **inverter.**

**(\*2)When built-in PLC output is selected, the value of output resistor "o00009"is output at the rate of 5V/20000. For more information, please refer to the operation manual about "VF66 PC Tool".**

### 5.5 **Analog output (2) gain offset adjustment**

Before usage of analog output (2), please adjust gain offset under the condition of 25℃.

Analog output (2) gain offset adjustment is conducted after the VF66B inverter analog input (1) gain offset adjustment. As to adjustment of analog input (1) gain offset, please refer the VF66B inverter instruction manual. Analog input (1) gain offset is adjusted when the inverter is shipped from our works, therefore analog input (1) gain offset is not necessary to adjust.

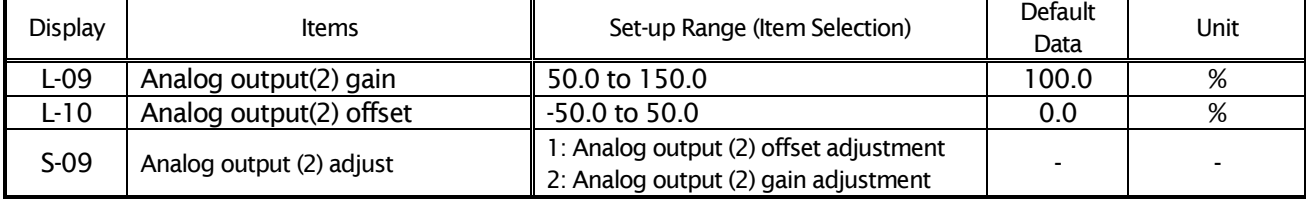

### **Inverter setting parameter related to analog output gain offset adjustment**

#### ・**Adjustment of offset and gain of analog output (2)**

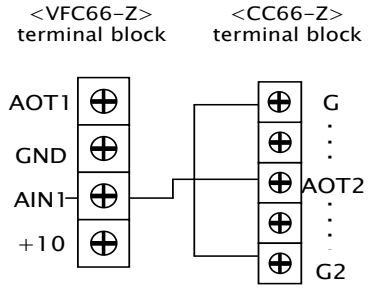

Turn OFF the inverter, open the front cover, and short circuit between terminals [AOT2] on the terminal block <TB1> of the <CC66-Z> and [AIN1] on the terminal block <TB1> of the control board <VFC66-Z> and so as [G] and [G2] on the terminal block  $\langle TB1 \rangle$  of the  $\langle CC66-Z \rangle$ .

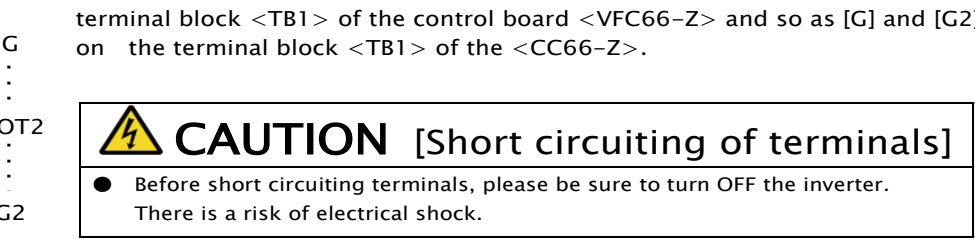

After power is ON, press [MONI/FNC] key to turn on FNC (function selection) mode. (LED-FNC will be lit). ・Use[JOG/→] [↑][↓]keys to select「S-09」and press [SET]key to confirm it. ・Use[JOG/→] [↑][↓]keys to input「1040」and press [SET]key to confirm it. ・「S-09」will appear again, press [SET]key to confirm it. • Use  $[JOG/\rightarrow]$  [1][  $\downarrow$ ]keys to input "1" and press [SET]key to confirm it. ・「S-09」will appear again. After power is ON, press [MONI/FNC] key to turn on FNC (function selection) mode. (LED-FNC will be lit). Use [JOG/→] [↑][↓] keys to select "b-17" then press [SET] to confirm it. • Use  $[|OG/\rightarrow|]$  | | | | | | keys to input "0" and press[SET]key to confirm it. ・「b-17」appears again. ・Use [JOG/→] [↑][↓]keys to select「G-09」and press [SET]key to confirm it. • Use  $[JOG/\rightarrow]$  [1][  $\downarrow$ ]keys to input "0" and press [SET]key to confirm it. ・「G-09」will appear again. • Use  $[JOG/\rightarrow]$  [↑][↓]keys to select  $[G-O9]$  and press [SET]key to confirm it. • Use  $[JOG/\rightarrow]$  [1][  $\downarrow$ ]keys to input "6" and press[SET]key to confirm it. ・「G-09」will appear again. • Use  $[JOG/\rightarrow]$  [ 1]  $\downarrow$  ] keys to select  $[S-O9]$  and press[SET] key to confirm it. • Use  $[JOG/\rightarrow]$  [1]  $\downarrow$  ] keys to input  $[1040]$  and press [SET]key to confirm it ・「S-09」will appear again and press [SET]key to confirm it. ・Use [JOG/→] [↑][↓]keys to input "2" and press [SET]key to confirm it. ・If "S-09" appears again, analog output (2) gain (L-09) and analog output (2) offset (L-10) will be changed automatically. ・Press [MONI/FNC] to indicate monitor items. **EGGS** and  $\frac{1}{\sqrt{6}}$  on the terminal block  $\pi$ B) on the terminal block  $\pi$ B) of the set formula<br>
ANN  $\pi$  (CCGS) on the terminal block  $\pi$ B) of the setting<br>
ANN  $\pi$  (CCC)  $\pi$  (CCC)  $\pi$  (CCC)  $\pi$  (CCC)  $\pi$  (CCC)

When adjustment is done, turn OFF the inverter, open the front cover, and remove the short circuit wirings installed between terminals [AOT2] on the <CC66-Z> and [AIN1] on the control board <VFC66-Z>, as well as

### **Chapter 6 PG input/output function**

PG input/output functionality is used when driving a motor from the signal which detected the magnetic pole location and velocity of the rotor by the sensor (PG). PG is a correspondence only a complementary output with 12V power source. The instruction manual of the inverter is referred to for a selection in PG mode, and an inverter mode change.

### 6.1 **PG input signal**

In order to use PG input/output functiona, it is necessary to set correctly the inverter setups parameter shown in the following table according to the operation mode of an inverter, and PG specification to be used. Please also refer to the instruction manual of the inverter collectively.

※**When switch SW2 on CC66-Z is ON, the input of PG signal is effective.** 

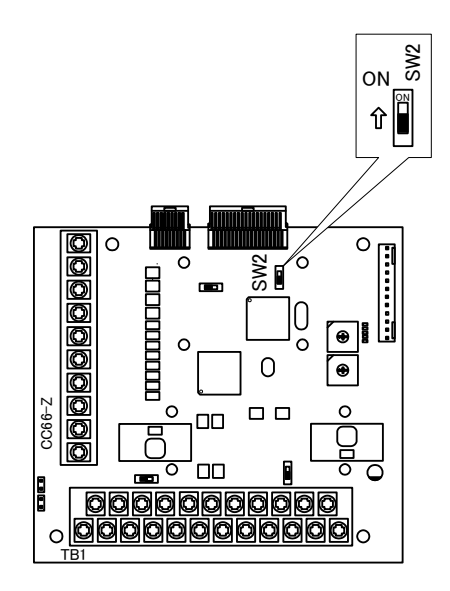

Figure 6.1 PG signal input switching

### **The inverter setups parameter of PG input signal setups**

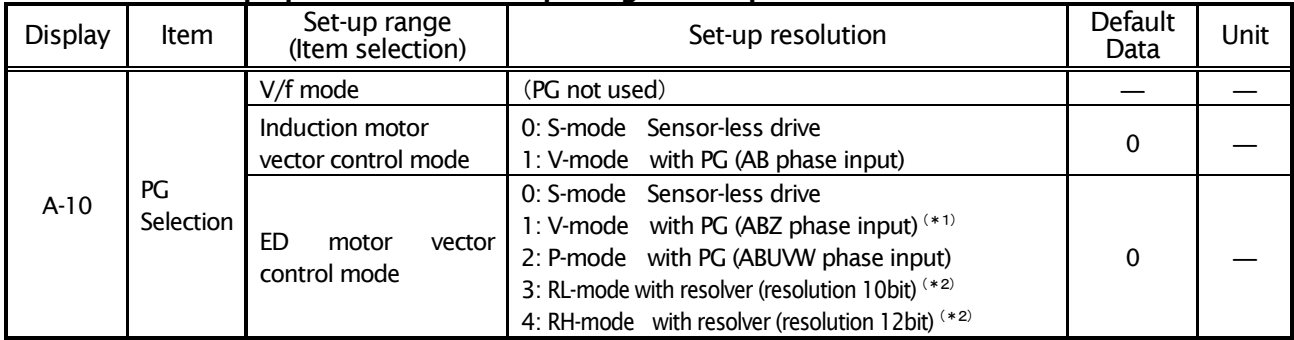

**(\*1)For special motors**

**(\*2)An option is required**

### (1)**In the case of induction motor vector control mode**

Please set 1 as the setups parameter A-10 shown in the upper table, and as shown in Fig. 6.2, connect PG wire to terminal block TB2 of CC66-Z. (Since it is not used, please do not connect U/Z, V, and W termination of TB2.)

The recommendation cable of PG wire is CO-SPEV-SB(A)3Px0.5SQ (made by Hitachi Cable).

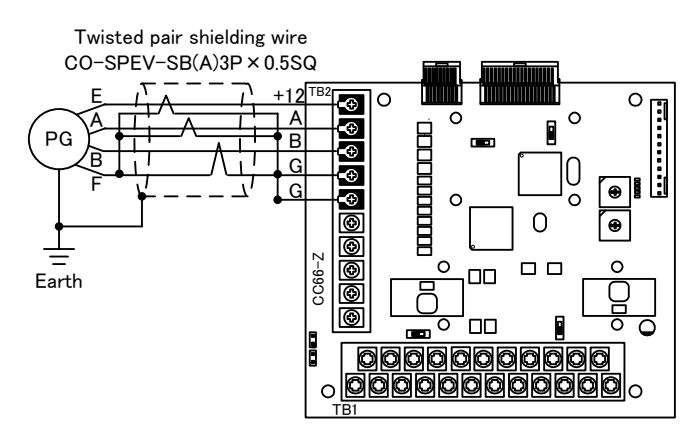

Figure 6.2 PG wire interconnection of an induction motor

### (2)**In the case of ED motor vector control mode**

Please set 2 as the setups parameter A-10 shown in the upper table, and as shown in Fig. 6.3, connect PG wire to terminal block TB2 of CC66-Z. (As the setting value of "1" for A-10 is used for a special motor, it should not be selected for normal operation.)

The recommendation cable of PG wire is CO-SPEV-SB(A)7Px0.5SQ (made by Hitachi Cable). For ED motor PG connection, straight plugs (MS3106B-20-29S) and cable clamps (MS3057-12A) (Japan Aviation Electronics Industry, Ltd.) are required.

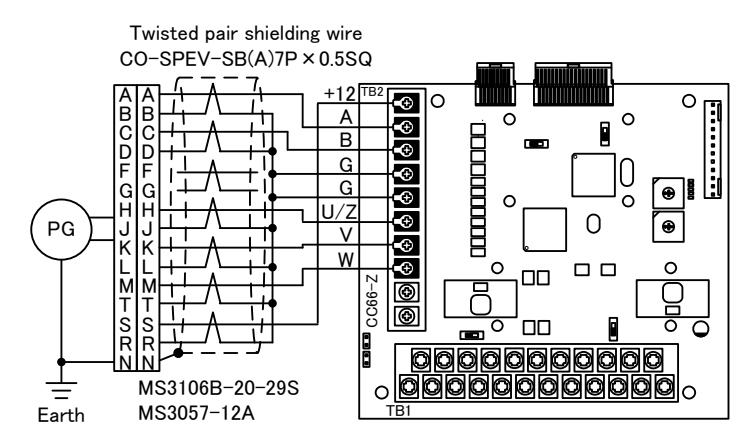

Figure 6.3 PG wire interconnection of an ED motor

### **DANGER** [Wiring]

- When wiring PG, an inverter power source is certainly turned off. Failure to do so may cause an electric shock, personal injury, equipment failure or malfunction.
- Never connect the G terminal to earth. Doing so may cause equipment failure or damage.

### **DANGER** [Switch]

• Change of a switch is performed by certainly turning off an inverter. Failure to do so may cause an electric shock, personal injury, equipment failure or malfunction.

### 6.2 **PG output signal**

PG frequency dividing signal is outputted from A signal of PG input. Peak value is about 10V and duty1:1. If SW4 of CC66-Z is switched to side of 3, 1 / 4PG frequency divided signal is outputted, and if SW4 is switched to side of 1, 1 / 2PG frequency divided signal is outputted. Please switch according to a destination.

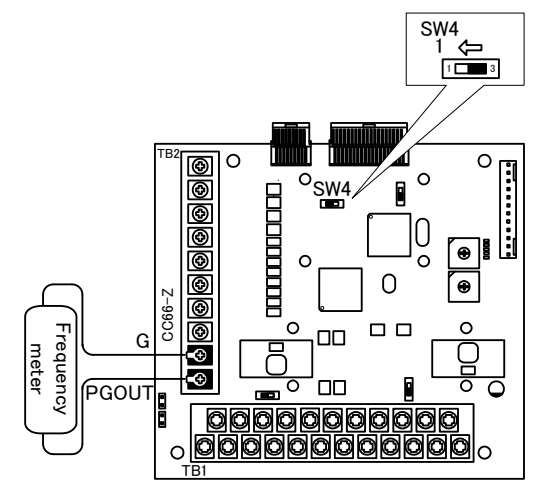

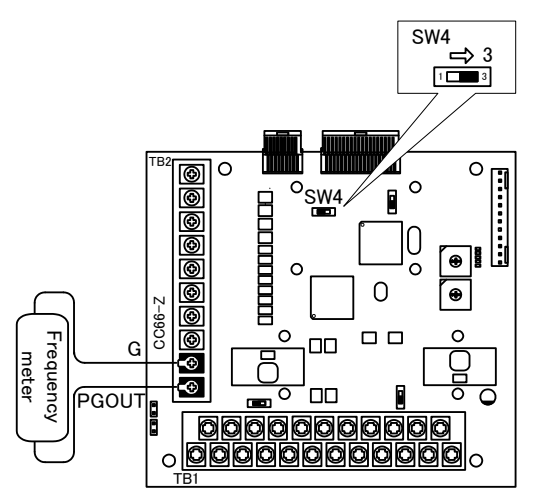

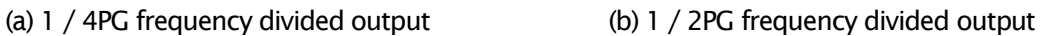

Figure 6.4 PG signal output

# **DANGER** [Wiring]

- **•** Before connecting anything to the terminals, please be sure to turn off the inverter. Failure to do so may cause an electric shock, personal injury, equipment failure or malfunction.
- Never connect the G terminal to earth.
	- Doing so may cause equipment failure or damage.

### **Chapter 7 CC-Link communication function**

### 7.1 **Connection method of a communication cable**

### ■ CC-Link connection

As shown in the following figure, the cable only for CC-Link is connected to the terminal stand (TB1) of CC66-Z.

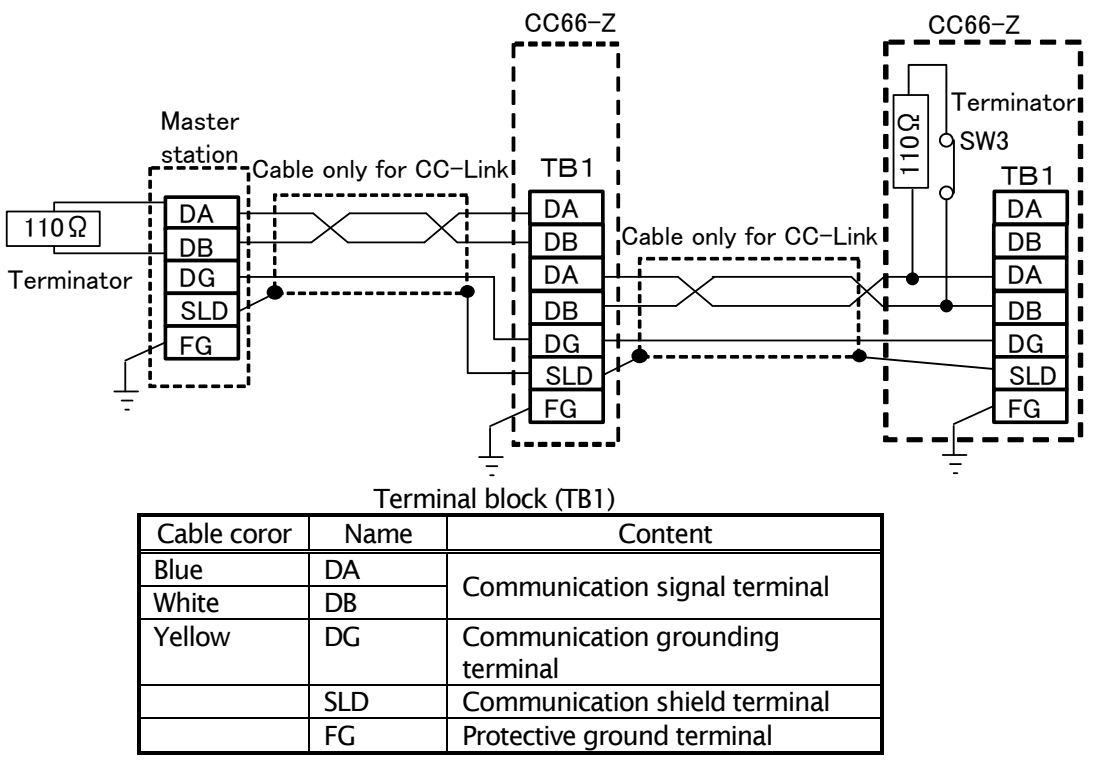

**\* A shield line is connected to 0V (SG) terminal of the signal wire of a master station.**

**\* When CC66-Z is an end station, a 100 ohms (more than 1W) terminator is connected among. When CC66-Z becomes an end station, please turn ON SW3 and connect a terminator between terminal DA-DB.** 

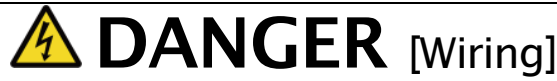

 Before connecting anything to the terminals, please be sure to turn off the inverter. Failure to do so may cause an electric shock, personal injury, equipment failure or malfunction.

### **< The cable only for CC-Link >**

Refer to the CC-Link association homepage for the cable only for CC-Link. CC-Link association homepage: http://www.CC-Link.org/

### 7.2 **Setup of CC-Link communication function**

Through CC-Link communication, the CC66-Z can input operation and speed commands, torque commands and multifunction input to the VF66B Inverter as well as monitor factors such as operating conditions, protection conditions, current and voltage. It can also read and alter the inverter configuration data as well as read the trace-back data, protection history and monitor data.

For information about CC-Link communication, please refer to the "CC66-Z Communication Protocol Manual". Furthermore, it can be used as the input/output signal of the VF66B Inverter built-in PLC function. For information about the built-in PLC function, please refer to the VF66 PCTool manual.

### **TOYODENKI SEIZOK.K.**

http://www.toyodenki.co.jp/

HEAD OFFICE: Tokyo Tatemono Yaesu Bldg, 1-4-16 Yaesu, Chuo-ku, Tokyo, Japan ZIP CODE 103-0028 TEL: +81-3-5202-8132 - 6 FAX: +81-3-5202-8150

In addition, the contents of this the "operating manual" may be changed without a preliminary announcement by specification change of a product etc. Please understand that it may differ from the contents of the "operating manual" enclosed by the model of purchase, and the contents of the "operating manual" posted on our homepage.

Please have a look from our homepage about the newest "operating manual."

Contents of this manual are subject to change without notice.

TIM019[A]\_20140624